## Dell Inspiron 5523 Manual del propietario

Modelo de equipo: Inspiron 5523

Modelo reglamentario: P26F

Tipo reglamentario: P26F001

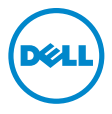

## Notas, precauciones y avisos

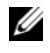

 $\mathscr{U}$  NOTA: Una NOTA proporciona información importante que lo avuda a utilizar su equipo de la mejor manera posible.

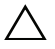

PRECAUCIÓN: Un mensaje de PRECAUCIÓN indica la posibilidad de que se produzcan daños en el hardware o haya pérdida de datos si no se siguen las instrucciones.

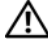

AVISO: Un mensaje de AVISO indica el riesgo de daños materiales, lesiones o incluso la muerte.

#### © 2012 Dell Inc.

2012 - 10 Rev. A00

\_\_\_\_\_\_\_\_\_\_\_\_\_\_\_\_\_\_\_\_

Marcas comerciales usadas en este texto: Dell™, el logotipo de DELL e Inspiron™ son marcas comerciales de Dell Inc.; Microsoft®, Windows®, y el logotipo del botón de inicio de Windows son marcas comerciales o marcas comerciales registradas de Microsoft Corporation en Estados Unidos y otros países; Bluetooth® es una marca comercial registrada propiedad de Bluetooth SIG, Inc. y Dell Inc. la usa con licencia.

## Contenido

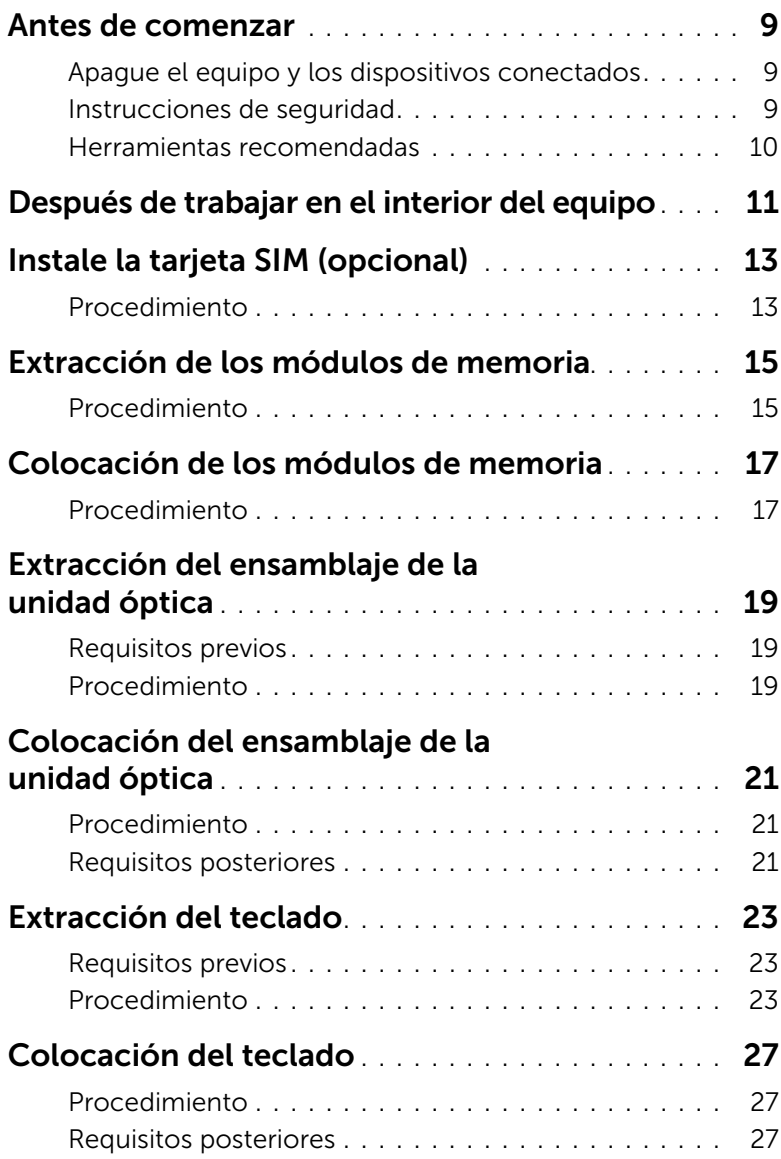

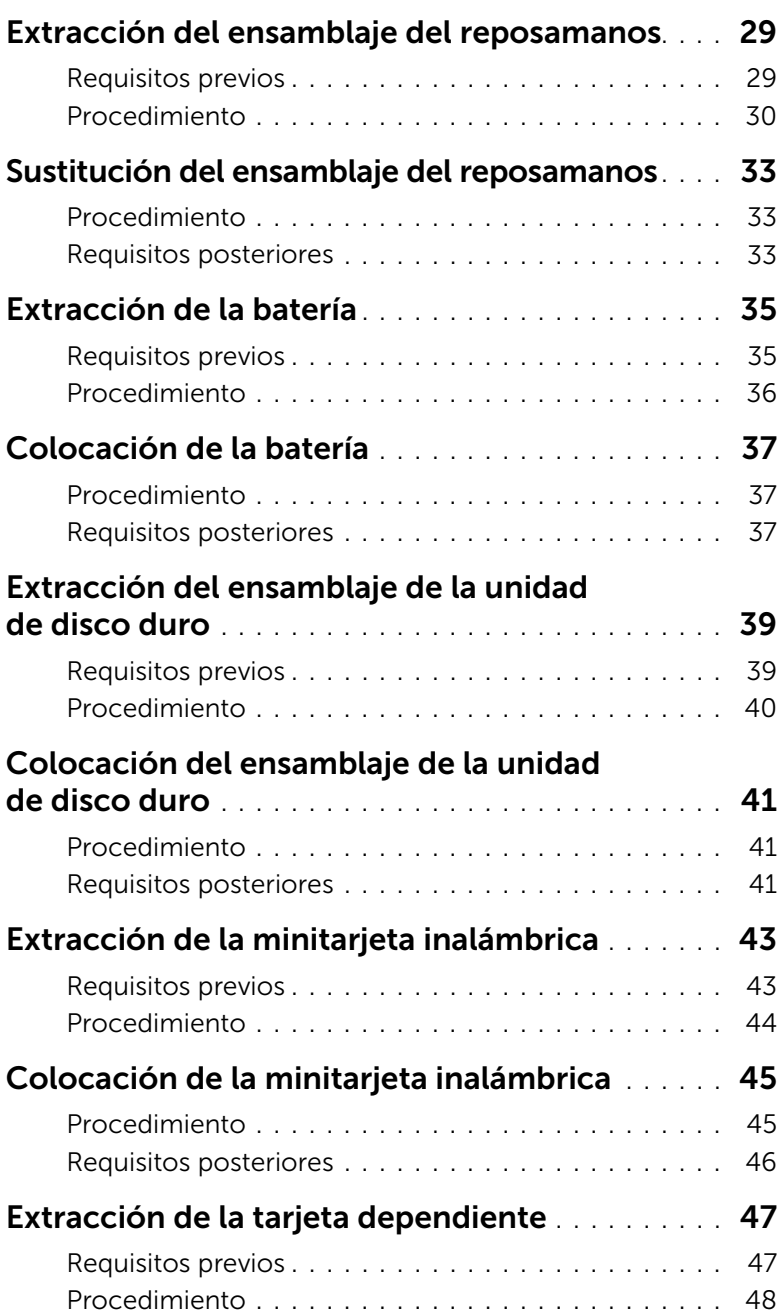

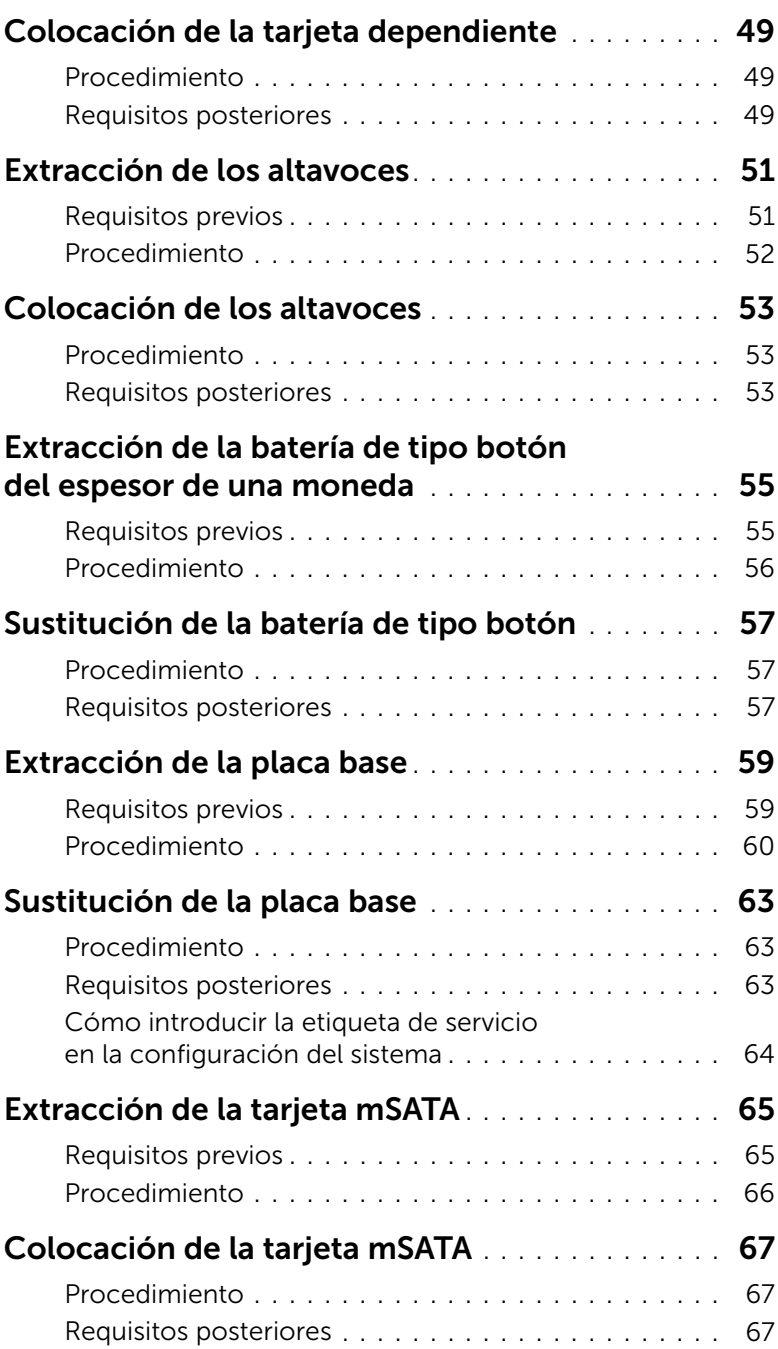

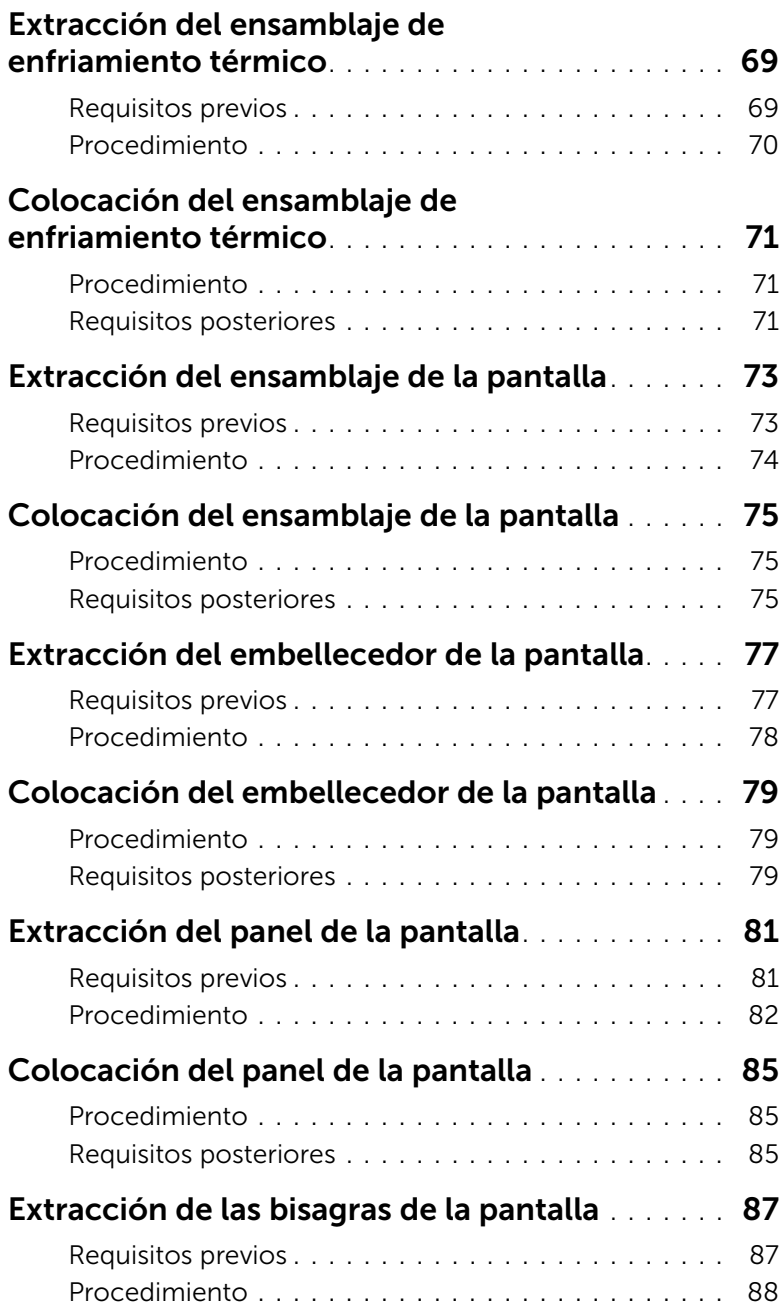

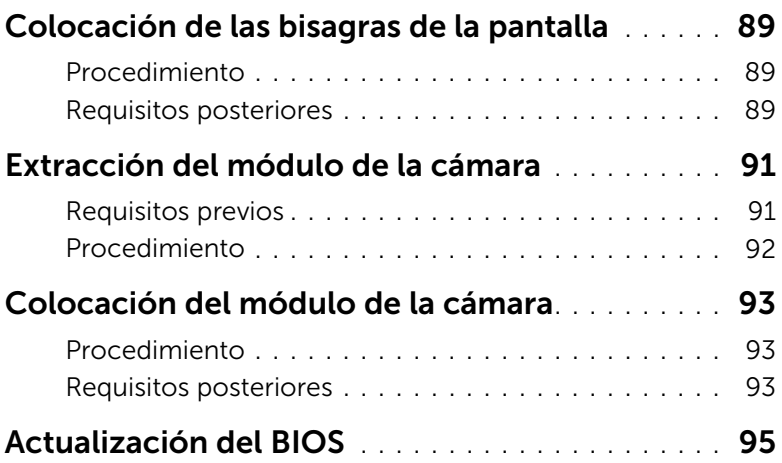

#### <span id="page-8-3"></span><span id="page-8-1"></span><span id="page-8-0"></span>Apague el equipo y los dispositivos conectados

PRECAUCIÓN: para evitar la pérdida de datos, guarde todos los archivos que tenga abiertos y ciérrelos, y salga de todos los programas antes de apagar el equipo.

- 1 Guarde todos los archivos abiertos, ciérrelos y luego salga de todos los programas.
- 2 Siga las instrucciones para apagar el equipo en función del sistema operativo que tenga instalado.
	- *Windows 8:* Mueva el puntero del ratón hasta la esquina superior o inferior derecha de la pantalla para abrir la barra lateral de Charms y haga clic en **Configuración**→ Alimentación→ Apagar.
	- *Windows 7:* Haga clic en Inicio V en Apagar.

Microsoft Windows se cerrará y, a continuación, se apagará el equipo.

**NOTA:** Si utiliza un sistema operativo diferente, consulte la documentación de su sistema operativo para conocer las instrucciones de apagado.

- **3** Desconecte el equipo y todos los dispositivos conectados de sus tomas de alimentación eléctrica.
- 4 Desconecte de su equipo todos los cables de teléfono, los cables de red y los dispositivos conectados.
- 5 Mantenga presionado el botón de encendido durante 5 segundos, después de desenchufar el equipo, para conectar a tierra la placa base.

#### <span id="page-8-2"></span>Instrucciones de seguridad

Utilice las siguientes pautas de seguridad para proteger su equipo de posibles daños y para garantizar su seguridad personal.

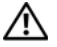

AVISO: Antes trabajar en el interior del equipo, siga las instrucciones de seguridad que se entregan con el equipo. Para obtener información adicional sobre prácticas recomendadas de seguridad, visite la página de inicio sobre el cumplimiento de normativas en dell.com/regulatory\_compliance.

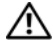

 $\left\langle \right\rangle$  AVISO: Desconecte todas las fuentes de energía antes de abrir la cubierta o los paneles del equipo. Una vez que termine de trabajar en el interior del equipo, vuelva a colocar todas las cubiertas, los paneles y los tornillos antes de conectarlo a la fuente de energía.

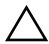

PRECAUCIÓN: Para no dañar el equipo, asegúrese de que la superficie de trabajo sea plana y esté limpia.

PRECAUCIÓN: Para evitar dañar los componentes y las tarjetas, manipúlelos por sus bordes y no toque las clavijas ni los contactos.

- PRECAUCIÓN: Los técnicos de servicio especializados son las únicas personas autorizadas para extraer las cubiertas y acceder a los componentes internos del equipo. Consulte las instrucciones de seguridad para obtener información completa sobre las medidas de seguridad, la manipulación del interior del equipo y la protección contra descargas electrostáticas.
- PRECAUCIÓN: Antes de tocar los componentes del interior del equipo, descargue la electricidad estática de su cuerpo; para ello, toque una superficie metálica sin pintar, como el metal de la parte posterior del equipo. Mientras trabaja, toque periódicamente una superficie metálica sin pintar para disipar la electricidad estática y evitar que los componentes internos resulten dañados.
- PRECAUCIÓN: Cuando desconecte un cable, tire de su conector o de su lengüeta de extracción, y no del cable mismo. Algunos cables poseen conectores con lengüetas de bloqueo o tornillos de apriete manual que debe desenganchar antes de desconectar el cable. Al desconectar los cables, manténgalos alineados de manera uniforme para evitar doblar las clavijas del conector. Al conectar los cables, asegúrese de que los conectores y puertos estén orientados y alineados de forma correcta.

PRECAUCIÓN: Para desenchufar un cable de red, desconéctelo primero del equipo y después del dispositivo de red.

PRECAUCIÓN: Presione y expulse las tarjetas que pueda haber instaladas en el lector de tarietas multimedia.

#### <span id="page-9-0"></span>Herramientas recomendadas

Los procedimientos de este documento podrían requerir el uso de las siguientes herramientas:

- Destornillador Phillips
- Punta trazadora de plástico

## <span id="page-10-1"></span><span id="page-10-0"></span>Después de trabajar en el interior del equipo

Una vez finalizados los procedimientos de reposición, asegúrese de lo siguiente:

- Coloque todos los tornillos y asegúrese de que ninguno quede suelto en el interior del equipo.
- Conecte cualquier dispositivo externo, cables, tarjetas y cualquier otra pieza que haya extraído antes de trabajar en el equipo.
- Conecte el equipo y todos los dispositivos conectados a la toma eléctrica.

PRECAUCIÓN: Antes de encender el equipo, vuelva a colocar todos los tornillos y asegúrese de que ninguno quede suelto en el interior del equipo. Si no lo hace, se pueden producir daños en el equipo.

#### 12 | Después de trabajar en el interior del equipo

# <span id="page-12-0"></span>3 Instale la tarjeta SIM (opcional)

 $\hat{A}$  AVISO: Antes de trabajar en el interior del equipo, lea la información de seguridad que se entrega con el equipo y siga los pasos de la sección ["Antes de comenzar"](#page-8-3)  [en la página 9.](#page-8-3) Después de trabajar en el interior de su equipo, siga las instrucciones que aparecen en ["Después de trabajar en el interior del equipo" en la página 11.](#page-10-1) Para obtener información adicional sobre las prácticas recomendadas de seguridad, visite la página de inicio sobre el cumplimiento de normativas en dell.com/regulatory\_compliance.

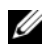

NOTA: La ranura para las tarjetas SIM sólo estará disponible si solicitó una tarjeta WWAN al adquirir el equipo.

#### <span id="page-12-1"></span>Procedimiento

- 1 Cierre la pantalla y déle la vuelta al equipo.
- 2 Inserte un alfiler o clip en el orificio de la ranura de la tarieta SIM para liberar el soporte de la tarjeta SIM.
- 3 Quite el soporte de la tarjeta SIM de la ranura.
- 4 Inserte su tarjeta SIM en el soporte.
	- $\mathbb Z$  NOTA: Asegúrese de que la tarjeta SIM está en la posición correcta.
- 5 Introduzca el soporte en la ranura de la tarjeta SIM.

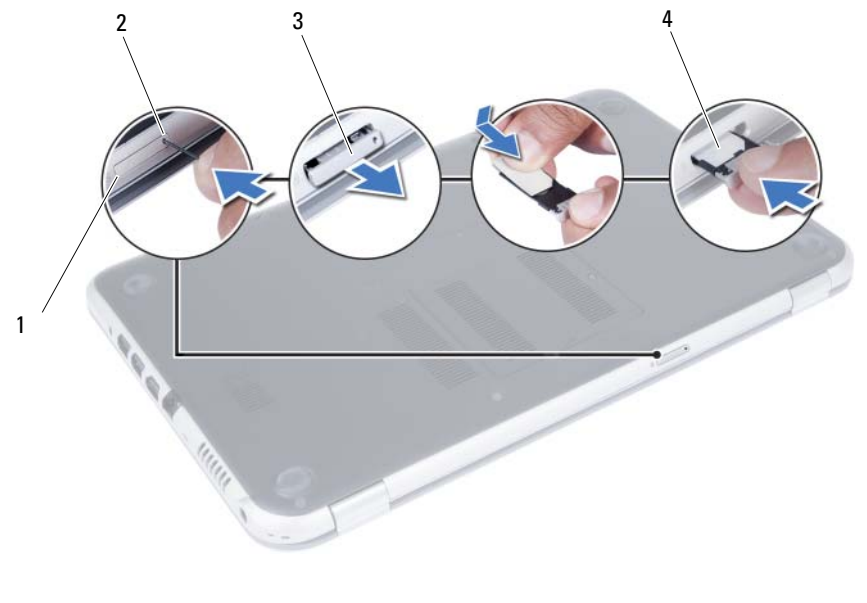

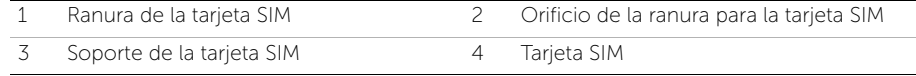

### <span id="page-14-4"></span><span id="page-14-0"></span>Extracción de los módulos de memoria

AVISO: Antes de trabajar en el interior del equipo, lea la información de seguridad que se entrega con el equipo y siga los pasos de la sección ["Antes de comenzar"](#page-8-3)  [en la página 9](#page-8-3). Después de trabajar en el interior de su equipo, siga las instrucciones que aparecen en ["Después de trabajar en el interior del equipo" en la página 11.](#page-10-1) Para obtener información adicional sobre las prácticas recomendadas de seguridad, visite la página de inicio sobre el cumplimiento de normativas en dell.com/regulatory\_compliance.

#### <span id="page-14-1"></span>Procedimiento

- <span id="page-14-2"></span>1 Cierre la pantalla y dele la vuelta al equipo.
- 2 Afloje el tornillo cautivo que fija la cubierta del módulo de memoria a la base del equipo.
- <span id="page-14-3"></span>3 Con las puntas de los dedos, levante y deslice la cubierta del módulo de memoria fuera de las ranuras de la base del equipo.

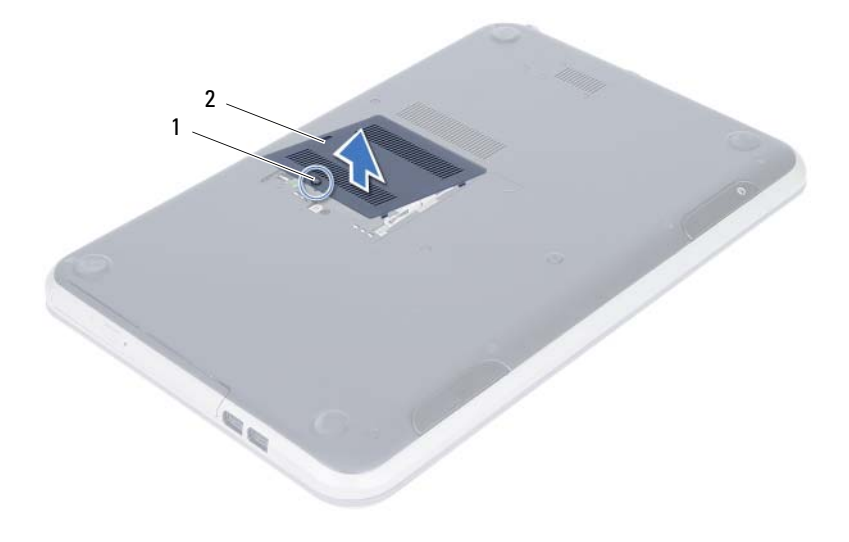

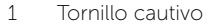

2 Cubierta del módulo de memoria

- 4 Abra con cuidado con la punta de los dedos los ganchos de fijación situados en cada extremo del conector del módulo de memoria hasta que salga el módulo de memoria.
- 5 Extraiga el módulo de memoria de su conector.

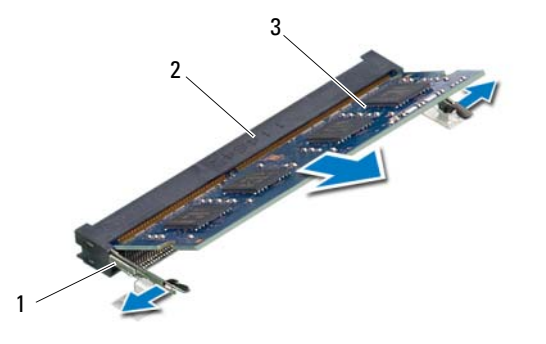

- 
- 1 Sujetadores (2) 2 Conector del módulo de memoria
- 3 Módulo de memoria

### <span id="page-16-4"></span><span id="page-16-0"></span>5 Colocación de los módulos de memoria

 $\hat{P}$  AVISO: Antes de trabajar en el interior del equipo, lea la información de sequridad que se entrega con el equipo y siga los pasos de la sección ["Antes de comenzar"](#page-8-3)  [en la página 9.](#page-8-3) Después de trabajar en el interior de su equipo, siga las instrucciones que aparecen en ["Después de trabajar en el interior del equipo" en la página 11.](#page-10-1) Para obtener información adicional sobre las prácticas recomendadas de seguridad, visite la página de inicio sobre el cumplimiento de normativas en dell.com/regulatory\_compliance.

#### <span id="page-16-1"></span>Procedimiento

- 1 Alinee la muesca del módulo de memoria con la lengüeta del conector del módulo de memoria.
- 2 Deslice el módulo de memoria para introducirlo firmemente en el conector a un ángulo de 45 grados y presiónelo hasta que encaje en su sitio.

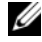

<span id="page-16-2"></span> $\mathscr U$  NOTA: Si no oye un clic, extraiga el módulo de memoria y vuelva a instalarlo.

- **3** Deslice las lengüetas de la cubierta del módulo de memoria en las ranuras de la base del equipo y asente la cubierta del módulo de memoria en su sitio.
- <span id="page-16-3"></span>4 Ajuste el tornillo cautivo que fija la cubierta del módulo de memoria a la base del equipo.
- 5 Siga las instrucciones del apartado ["Después de trabajar en el interior del equipo"](#page-10-1)  [en la página 11](#page-10-1).

#### 18 | Colocación de los módulos de memoria

## <span id="page-18-3"></span><span id="page-18-0"></span>Extracción del ensamblaje de la unidad óptica

AVISO: Antes de trabajar en el interior del equipo, lea la información de seguridad que se entrega con el equipo y siga los pasos de la sección ["Antes de comenzar"](#page-8-3)  [en la página 9.](#page-8-3) Después de trabajar en el interior de su equipo, siga las instrucciones que aparecen en ["Después de trabajar en el interior del equipo" en la página 11.](#page-10-1) Para obtener información adicional sobre las prácticas recomendadas de seguridad, visite la página de inicio sobre el cumplimiento de normativas en dell.com/regulatory\_compliance.

#### <span id="page-18-1"></span>Requisitos previos

Siga las instrucciones del [paso 1](#page-14-2) al [paso 3](#page-14-3) en ["Extracción de los módulos de memoria"](#page-14-4)  [en la página 15](#page-14-4).

#### <span id="page-18-2"></span>Procedimiento

1 Con ayuda de los dedos, deslice el ensamblaje de la unidad óptica para sacarlo de su compartimento.

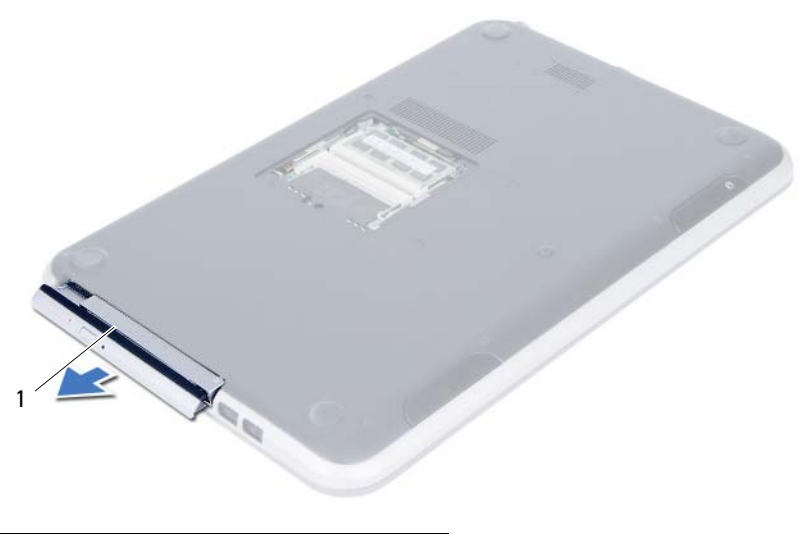

1 Ensamblaje de la unidad óptica

- 2 Extraiga los tornillos que fijan el soporte de la unidad óptica al ensamblaje de la unidad óptica.
- 3 Extraiga el soporte (para la unidad óptica) del ensamblaje de la unidad óptica.
- 4 Cuidadosamente, haga palanca en el embellecedor de la unidad óptica y sáquelo del ensamblaje de la unidad óptica.

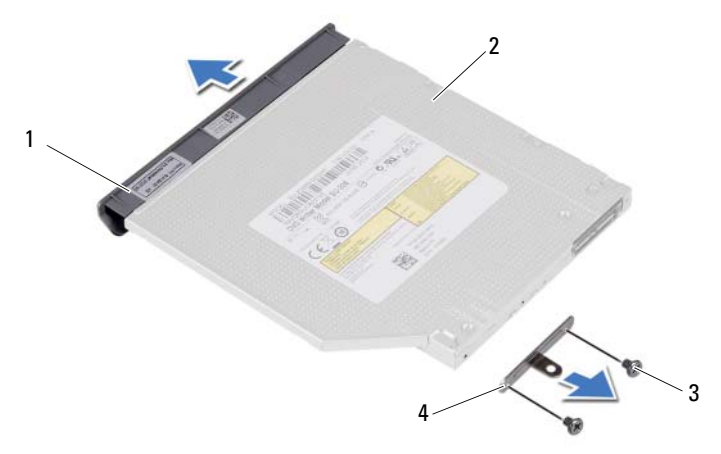

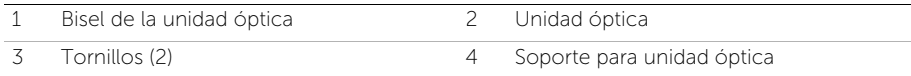

## <span id="page-20-3"></span><span id="page-20-0"></span>7 Colocación del ensamblaje de la unidad óptica

 $\left\langle \right\langle \right\rangle$  AVISO: Antes de trabajar en el interior del equipo, lea la información de seguridad que se entrega con el equipo y siga los pasos de la sección ["Antes de comenzar"](#page-8-3)  [en la página 9.](#page-8-3) Después de trabajar en el interior de su equipo, siga las instrucciones que aparecen en ["Después de trabajar en el interior del equipo" en la página 11.](#page-10-1) Para obtener información adicional sobre las prácticas recomendadas de seguridad, visite la página de inicio sobre el cumplimiento de normativas en dell.com/regulatory\_compliance.

#### <span id="page-20-1"></span>Procedimiento

- 1 Alinee las lengüetas del embellecedor de la unidad óptica con las ranuras de la unidad óptica y encájelo en su sitio.
- 2 Alinee los orificios para tornillos del soporte de la unidad óptica con los orificios de la unidad óptica.
- 3 Coloque los tornillos que fijan el soporte de la unidad óptica al ensamblaje de la unidad óptica.
- 4 Deslice el ensamblaje de la unidad óptica en su sitio y asegúrese de que los orificios para tornillos del soporte de la unidad óptica encajen con los de la base del equipo.

#### <span id="page-20-2"></span>Requisitos posteriores

- 1 Siga las instrucciones de [paso 3](#page-16-2) a [paso 4](#page-16-3) de "Colocación de los módulos de memoria" [en la página 17.](#page-16-4)
- 2 Siga las instrucciones del apartado ["Después de trabajar en el interior del equipo"](#page-10-1)  [en la página 11](#page-10-1).

#### 22 | Colocación del ensamblaje de la unidad óptica

### <span id="page-22-3"></span><span id="page-22-0"></span>Extracción del teclado

AVISO: Antes de trabajar en el interior del equipo, lea la información de seguridad que se entrega con el equipo y siga los pasos de la sección ["Antes de comenzar"](#page-8-3)  [en la página 9.](#page-8-3) Después de trabajar en el interior de su equipo, siga las instrucciones que aparecen en ["Después de trabajar en el interior del equipo" en la página 11.](#page-10-1) Para obtener información adicional sobre las prácticas recomendadas de seguridad, visite la página de inicio sobre el cumplimiento de normativas en dell.com/regulatory\_compliance.

#### <span id="page-22-1"></span>Requisitos previos

Siga las instrucciones del [paso 1](#page-14-2) al [paso 3](#page-14-3) en ["Extracción de los módulos de memoria"](#page-14-4)  [en la página 15](#page-14-4).

#### <span id="page-22-2"></span>Procedimiento

1 Extraiga el tornillo que fija el teclado a la placa base.

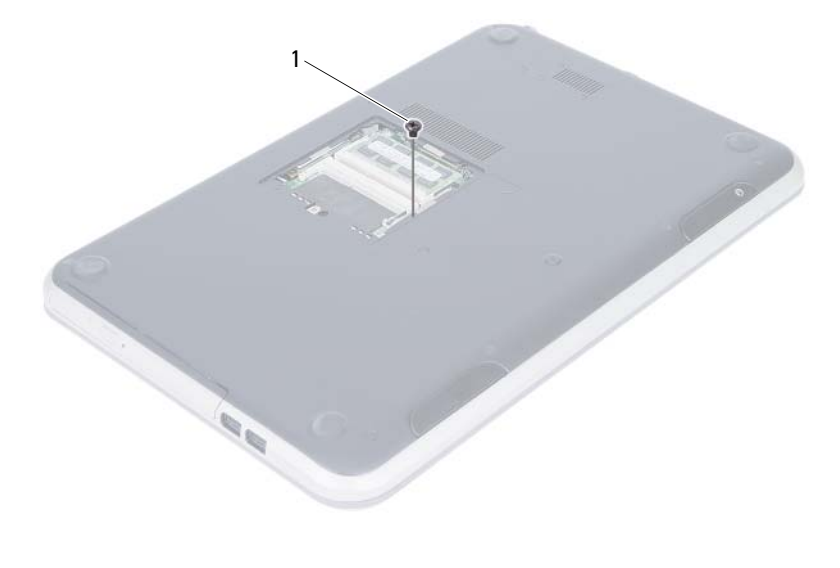

1 Tornillo

- 2 Dele la vuelta al equipo y abra la pantalla lo máximo posible.
- 3 Con un objeto puntiagudo de plástico, libere el teclado de las lengüetas en el ensamblaje del reposamanos.

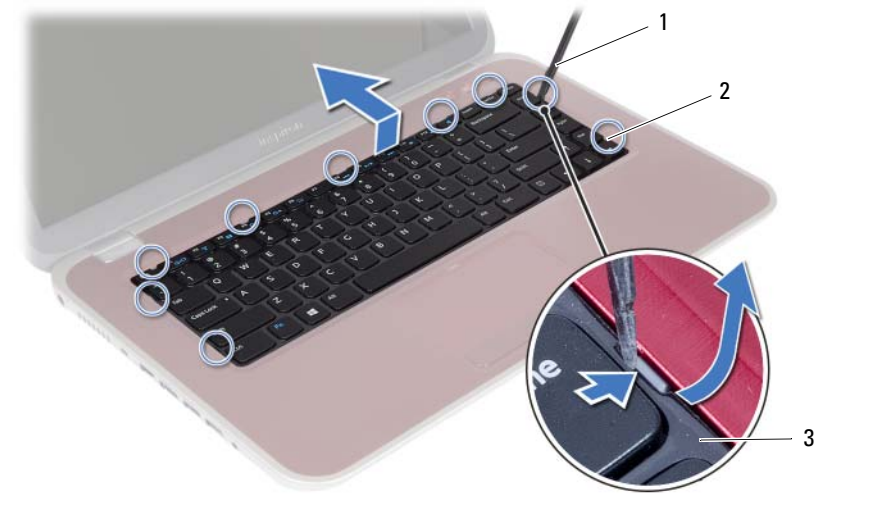

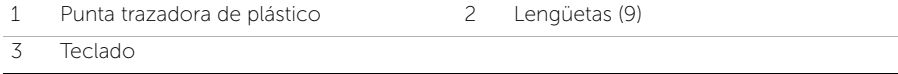

- 4 Levante y aparte el teclado para liberar las lengüetas del teclado del ensamblaje del reposamanos.
- 5 Presione el interruptor de la batería para apagar la fuente de energía del equipo.

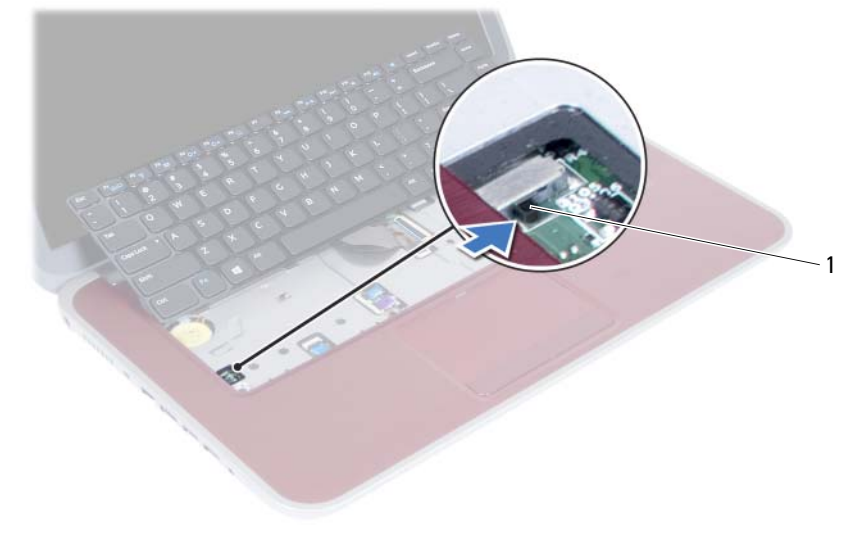

1 Interruptor de la batería

- 6 Levante los pestillos del conector y desconecte el cable del teclado y el cable de retroiluminación del teclado de los conectores de la placa base.
- 7 Levante el teclado para retirarlo del ensamblaje del reposamanos.

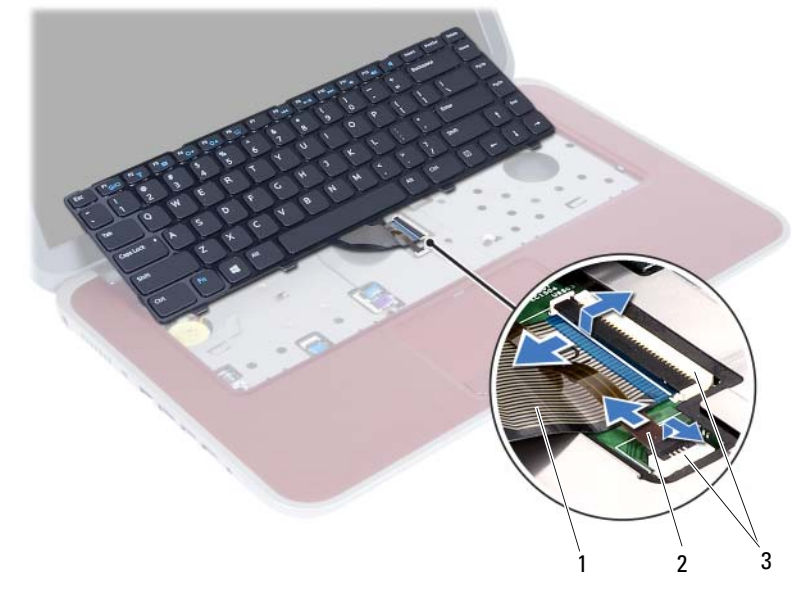

2 Cable de retroiluminación del teclado

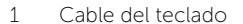

3 Conectores (2)

## <span id="page-26-3"></span><span id="page-26-0"></span>9 Colocación del teclado

 $\hat{P}$  AVISO: Antes de trabajar en el interior del equipo, lea la información de sequridad que se entrega con el equipo y siga los pasos de la sección ["Antes de comenzar"](#page-8-3)  [en la página 9.](#page-8-3) Después de trabajar en el interior de su equipo, siga las instrucciones que aparecen en ["Después de trabajar en el interior del equipo" en la página 11.](#page-10-1) Para obtener información adicional sobre las prácticas recomendadas de seguridad, visite la página de inicio sobre el cumplimiento de normativas en dell.com/regulatory\_compliance.

#### <span id="page-26-1"></span>Procedimiento

- 1 Deslice el cable del teclado y el cable de contraluz del teclado en sus conectores y pulse los pestillos para fijar los conectores.
- 2 Empuje el zócalo de la batería para encender la fuente de energía del equipo.
- 3 Deslice las lengüetas de la parte inferior del teclado en el ensamblaie del reposamanos y colóque el teclado en el mismo.
- 4 Presione con cuidado los bordes del teclado para fijarlo bajo las lengüetas del ensamblaje del reposamanos.
- 5 Cierre la pantalla y dele la vuelta al equipo.
- 6 Vuelva a colocar el tornillo que fija el teclado a la placa base.

#### <span id="page-26-2"></span>Requisitos posteriores

- 1 Siga las instrucciones de [paso 3](#page-16-2) a [paso 4](#page-16-3) de "Colocación de los módulos de memoria" [en la página 17.](#page-16-4)
- 2 Siga las instrucciones del apartado ["Después de trabajar en el interior del equipo"](#page-10-1)  [en la página 11](#page-10-1).

## <span id="page-28-2"></span><span id="page-28-0"></span>Extracción del ensamblaje del reposamanos

 $\bigwedge$  AVISO: Antes de trabajar en el interior del equipo, lea la información de seguridad que se entrega con el equipo y siga los pasos de la sección ["Antes de comenzar"](#page-8-3)  [en la página 9.](#page-8-3) Después de trabajar en el interior de su equipo, siga las instrucciones que aparecen en ["Después de trabajar en el interior del equipo" en la página 11.](#page-10-1) Para obtener información adicional sobre las prácticas recomendadas de seguridad, visite la página de inicio sobre el cumplimiento de normativas en dell.com/regulatory\_compliance.

#### <span id="page-28-1"></span>Requisitos previos

- 1 Siga las instrucciones del [paso 1](#page-14-2) al [paso 3](#page-14-3) en "Extracción de los módulos de memoria" [en la página 15](#page-14-4).
- 2 Extraiga el ensamblaje de la unidad óptica. Consulte ["Extracción del ensamblaje de](#page-18-3)  [la unidad óptica" en la página 19.](#page-18-3)
- 3 Extraiga el teclado. Consulte ["Extracción del teclado" en la página 23](#page-22-3).

#### <span id="page-29-0"></span>Procedimiento

- 1 Cierre la pantalla y dele la vuelta al equipo.
- 2 Cuidadosamente, haga palanca en las tapas de hule que cubren a los tornillos en la base del equipo.
- 3 Extraiga los tornillos que fijan el ensamblaje del reposamanos a la base del equipo.

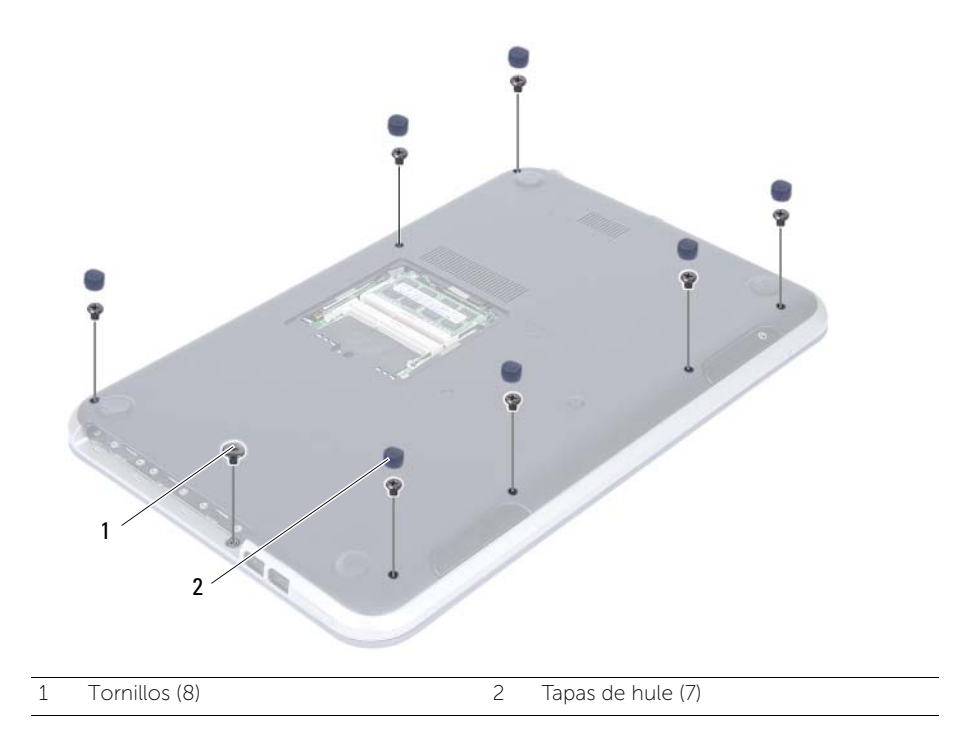

- 4 Dele la vuelta al equipo y abra la pantalla lo máximo posible.
- 5 Levante los pestillos del conector y tire de las lengüetas para desconectar el cable del panel de indicadores luminosos de estado, cable de la almohadilla de contacto, cable de indicadores luminosos de la almohadilla y el cable de del panel de teclas de acceso rápido desde los conectores de la placa base.

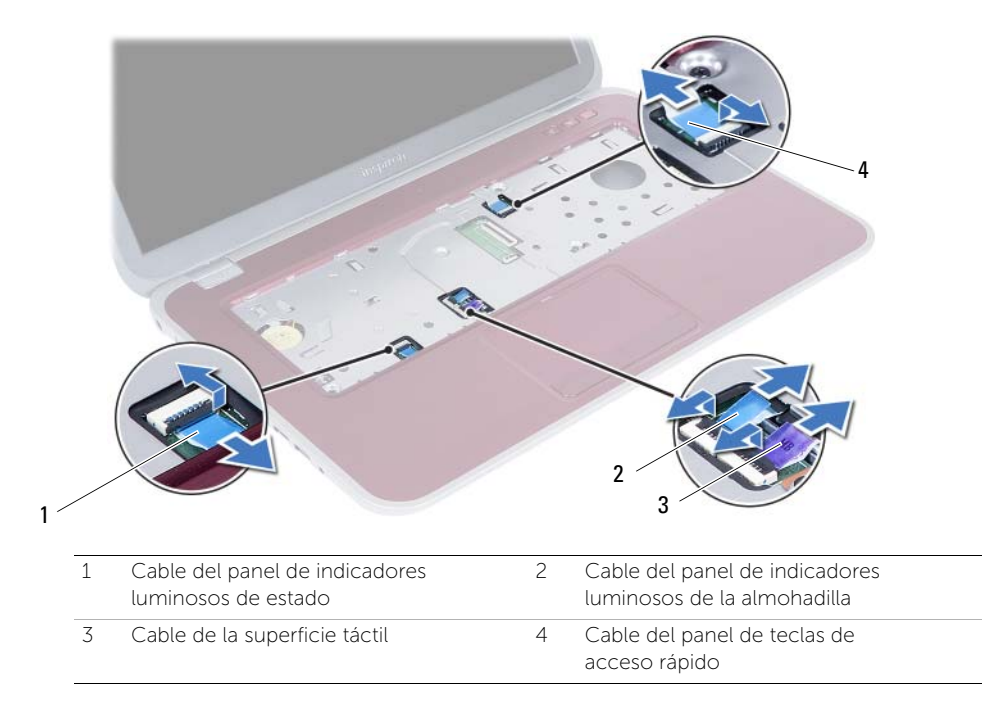

- 6 Extraiga los tornillos que fijan el ensamblaje del reposamanos a la base del equipo.
- 7 Levante cuidadosamente y libere las lengüetas del ensamblaje del reposamanos de las ranuras en la base del equipo.

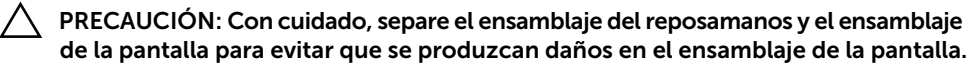

8 Levante el ensamblaje del reposamanos para sacarlo de la base del equipo.

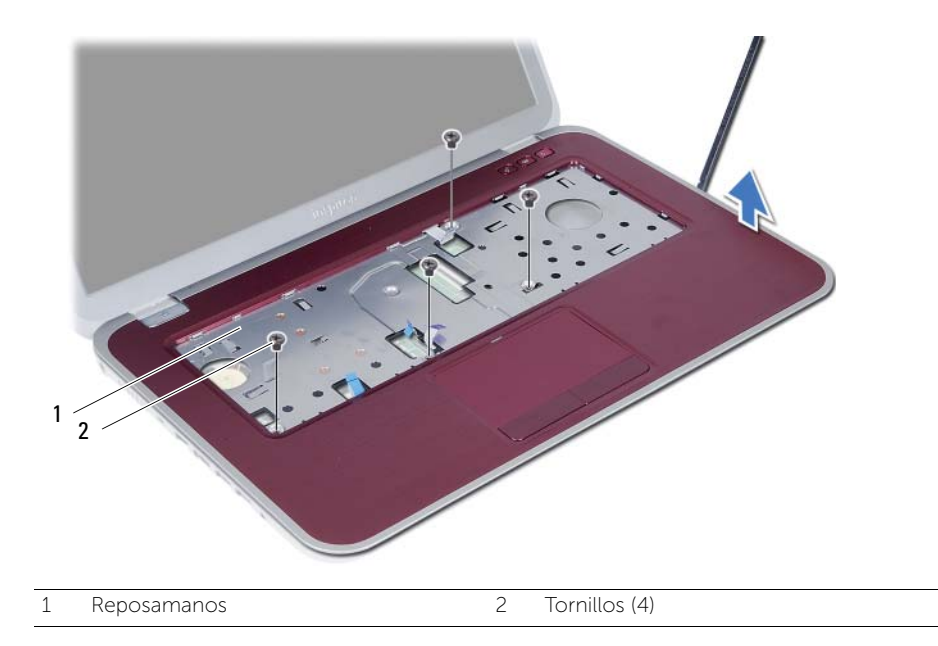

## <span id="page-32-0"></span>Sustitución del ensamblaje del reposamanos

 $\hat{A}$  AVISO: Antes de trabajar en el interior del equipo, lea la información de seguridad que se entrega con el equipo y siga los pasos de la sección ["Antes de comenzar"](#page-8-3)  [en la página 9.](#page-8-3) Después de trabajar en el interior de su equipo, siga las instrucciones que aparecen en ["Después de trabajar en el interior del equipo" en la página 11.](#page-10-1) Para obtener información adicional sobre las prácticas recomendadas de seguridad, visite la página de inicio sobre el cumplimiento de normativas en dell.com/regulatory\_compliance.

#### <span id="page-32-1"></span>Procedimiento

- 1 Alinee el reposamanos con la placa base.
- 2 Presione el ensamblaje del reposamanos para que se asiente en su sitio.
- **3** Deslice el cable del panel de indicadores luminosos de estado, cable de la almohadilla de contacto, cable de indicadores luminosos de la almohadilla y el cable del panel de teclas de acceso rápido hacia los conectores en la placa base; luego presione en los pestillos del conector para fijar los cables.
- 4 Coloque los tornillos que fijan el ensamblaje del reposamanos a la base del equipo.
- 5 Cierre la pantalla y déle la vuelta al equipo.
- 6 Coloque los tornillos que fijan el ensamblaje del reposamanos a la base del equipo.
- **7** Coloque las tapas de hule en los tornillos.

#### <span id="page-32-2"></span>Requisitos posteriores

- 1 Coloque el teclado. Consulte ["Colocación del teclado" en la página 27](#page-26-3).
- 2 Coloque el ensamblaje de la únidad óptica. Consulte "Colocación del ensamblaje [de la unidad óptica" en la página 21](#page-20-3).
- 3 Siga las instrucciones del [paso 3](#page-16-2) al [paso 4](#page-16-3) en ["Colocación de los módulos de memoria"](#page-16-4)  [en la página 17.](#page-16-4)
- 4 Siga las instrucciones del apartado ["Después de trabajar en el interior del equipo"](#page-10-1)  [en la página 11](#page-10-1).

#### 34 | Sustitución del ensamblaje del reposamanos

# <span id="page-34-0"></span>Extracción de la batería

AVISO: Antes de trabajar en el interior del equipo, lea la información de seguridad que se entrega con el equipo y siga los pasos de la sección ["Antes de comenzar"](#page-8-3)  [en la página 9.](#page-8-3) Después de trabajar en el interior de su equipo, siga las instrucciones que aparecen en ["Después de trabajar en el interior del equipo" en la página 11.](#page-10-1) Para obtener información adicional sobre las prácticas recomendadas de seguridad, visite la página de inicio sobre el cumplimiento de normativas en dell.com/regulatory\_compliance.

#### <span id="page-34-1"></span>Requisitos previos

- 1 Siga las instrucciones del [paso 1](#page-14-2) al [paso 3](#page-14-3) en "Extracción de los módulos de memoria" [en la página 15](#page-14-4).
- 2 Extraiga el ensamblaje de la unidad óptica. Consulte ["Extracción del ensamblaje de](#page-18-3)  [la unidad óptica" en la página 19.](#page-18-3)
- 3 Extraiga el teclado. Consulte ["Extracción del teclado" en la página 23](#page-22-3).
- 4 Extraiga el ensamblaje del reposamanos. Consulte ["Extracción del ensamblaje del](#page-28-2)  [reposamanos" en la página 29.](#page-28-2)

#### <span id="page-35-0"></span>Procedimiento

- 1 Extraiga los tornillos que fijan la batería a la base del equipo.
- 2 Levante la batería para desconectarla de la placa base y retire la batería de la placa base.

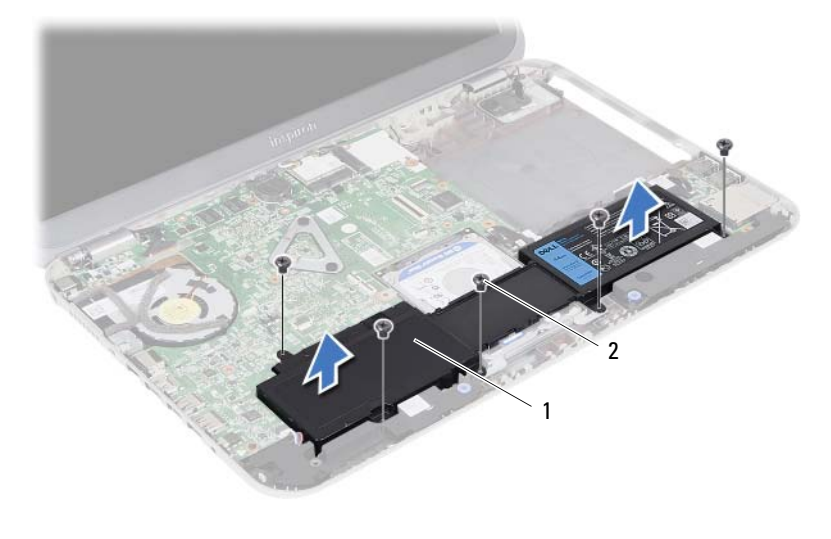

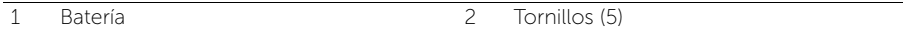
<span id="page-36-0"></span>Colocación de la batería

AVISO: Antes de trabajar en el interior del equipo, lea la información de seguridad que se entrega con el equipo y siga los pasos de la sección ["Antes de comenzar"](#page-8-0)  [en la página 9.](#page-8-0) Después de trabajar en el interior de su equipo, siga las instrucciones que aparecen en ["Después de trabajar en el interior del equipo" en la página 11.](#page-10-0) Para obtener información adicional sobre las prácticas recomendadas de seguridad, visite la página de inicio sobre el cumplimiento de normativas en dell.com/regulatory\_compliance.

#### Procedimiento

- 1 Alinee los orificios de los tornillos en la batería con los orificios en la base del equipo base y presione el conector de la batería hacia abajo.
- 2 Coloque los tornillos que fijan la batería a la base del equipo.

- 1 Coloque el ensamblaje del reposamanos. Consulte ["Sustitución del ensamblaje del](#page-32-0)  [reposamanos" en la página 33.](#page-32-0)
- 2 Coloque el teclado. Consulte ["Colocación del teclado" en la página 27](#page-26-0).
- **3** Coloque el ensamblaje de la unidad óptica. Consulte "Colocación del ensamblaje [de la unidad óptica" en la página 21](#page-20-0).
- 4 Siga las instrucciones de [paso 3](#page-16-0) a [paso 4](#page-16-1) de ["Colocación de los módulos de memoria"](#page-16-2)  [en la página 17.](#page-16-2)
- 5 Siga las instrucciones del apartado ["Después de trabajar en el interior del equipo"](#page-10-0)  [en la página 11](#page-10-0).

# <span id="page-38-0"></span>14 Extracción del ensamblaje de la unidad de disco duro

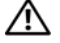

 $\hat{P}$  AVISO: Antes de trabajar en el interior del equipo, lea la información de sequridad que se entrega con el equipo y siga los pasos de la sección ["Antes de comenzar"](#page-8-0)  [en la página 9.](#page-8-0) Después de trabajar en el interior de su equipo, siga las instrucciones que aparecen en ["Después de trabajar en el interior del equipo" en la página 11.](#page-10-0) Para obtener información adicional sobre las prácticas recomendadas de seguridad, visite la página de inicio sobre el cumplimiento de normativas en dell.com/regulatory\_compliance.

PRECAUCIÓN: Para evitar la pérdida de datos, no extraiga la unidad mientras el equipo esté encendido o en estado de reposo.

PRECAUCIÓN: Las unidades de disco duro son extremadamente frágiles. Tenga mucho cuidado cuando las manipule.

- 1 Siga las instrucciones del [paso 1](#page-14-0) al [paso 3](#page-14-1) en "Extracción de los módulos de memoria" [en la página 15](#page-14-2).
- 2 Extraiga el ensamblaje de la unidad óptica. Consulte ["Extracción del ensamblaje de](#page-18-0)  [la unidad óptica" en la página 19.](#page-18-0)
- 3 Extraiga el teclado. Consulte ["Extracción del teclado" en la página 23](#page-22-0).
- 4 Extraiga el ensamblaje del reposamanos. Consulte ["Extracción del ensamblaje del](#page-28-0)  [reposamanos" en la página 29.](#page-28-0)
- 5 Extraiga la batería. Consulte ["Extracción de la batería" en la página 35.](#page-34-0)

1 Levante el ensamblaje de la unidad de disco duro para desconectarlo de la placa base y retirarlo de la base del equipo.

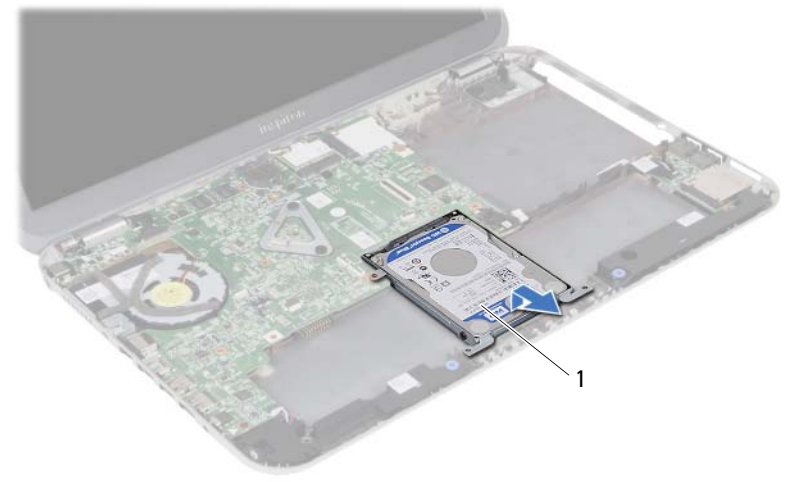

- 1 Ensamblaje de la unidad de disco duro
- 2 Extraiga los cuatro tornillos que fijan la unidad de disco duro al soporte de la unidad de disco duro.
- 3 Levante la unidad de disco duro y extráigala de su soporte.

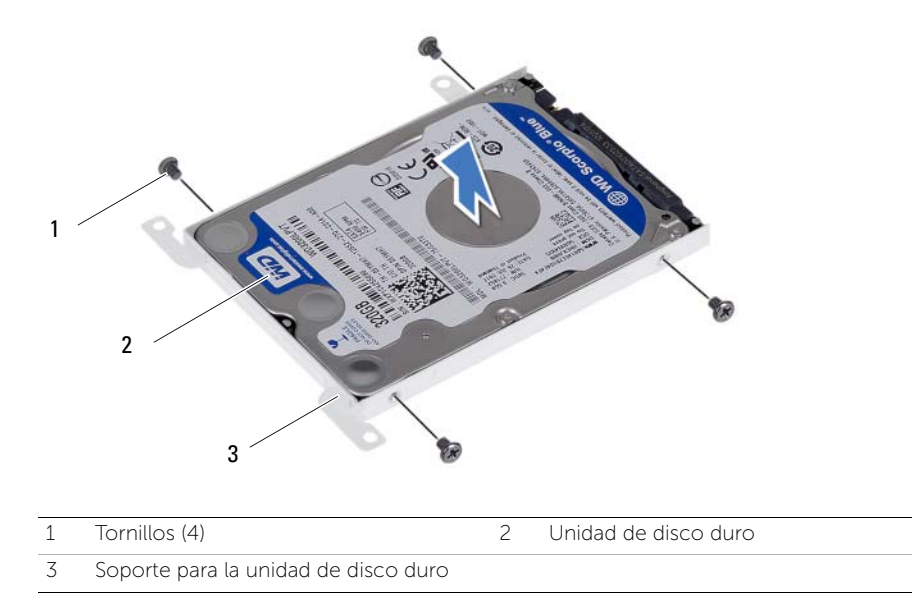

# <span id="page-40-0"></span>15 Colocación del ensamblaje de la unidad de disco duro

AVISO: Antes de trabajar en el interior del equipo, lea la información de seguridad que se entrega con el equipo y siga los pasos de la sección ["Antes de comenzar"](#page-8-0)  [en la página 9.](#page-8-0) Después de trabajar en el interior de su equipo, siga las instrucciones que aparecen en ["Después de trabajar en el interior del equipo" en la página 11.](#page-10-0) Para obtener información adicional sobre las prácticas recomendadas de seguridad, visite la página de inicio sobre el cumplimiento de normativas en

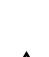

dell.com/regulatory\_compliance. PRECAUCIÓN: Las unidades de disco duro son extremadamente frágiles. Tenga mucho cuidado cuando las manipule.

#### Procedimiento

- 1 Coloque la unidad de disco duro en su soporte.
- 2 Alinee los orificios de los tornillos de la unidad de disco duro con los de la unidad de disco duro.
- **3** Vuelva a colocar los cuatro tornillos que fijan la unidad de disco duro al soporte de la unidad de disco duro.
- 4 Vuelva a colocar el ensamblaje de la unidad de disco duro en la base del equipo.
- 5 Deslice el ensamblaje de la unidad de disco duro hacia la parte posterior del equipo para conectar el ensamblaje de la unidad de disco duro al conector de la placa base.

- 1 Coloque la batería. Consulte ["Colocación de la batería" en la página 37.](#page-36-0)
- 2 Coloque el ensamblaje del reposamanos. Consulte "Sustitución del ensamblaje del [reposamanos" en la página 33.](#page-32-0)
- 3 Coloque el teclado. Consulte ["Colocación del teclado" en la página 27](#page-26-0).
- 4 Coloque el ensamblaje de la unidad óptica. Consulte ["Colocación del ensamblaje](#page-20-0)  [de la unidad óptica" en la página 21](#page-20-0).
- 5 Siga las instrucciones de [paso 3](#page-16-0) a [paso 4](#page-16-1) de ["Colocación de los módulos de memoria"](#page-16-2)  [en la página 17.](#page-16-2)
- 6 Siga las instrucciones del apartado ["Después de trabajar en el interior del equipo"](#page-10-0)  [en la página 11](#page-10-0).

# 42 | Colocación del ensamblaje de la unidad de disco duro

## <span id="page-42-0"></span>16 Extracción de la minitarjeta inalámbrica

 $\hat{P}$  AVISO: Antes de trabajar en el interior del equipo, lea la información de sequridad que se entrega con el equipo y siga los pasos de la sección ["Antes de comenzar"](#page-8-0)  [en la página 9.](#page-8-0) Después de trabajar en el interior de su equipo, siga las instrucciones que aparecen en ["Después de trabajar en el interior del equipo" en la página 11.](#page-10-0) Para obtener información adicional sobre las prácticas recomendadas de seguridad, visite la página de inicio sobre el cumplimiento de normativas en dell.com/regulatory\_compliance.

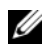

NOTA: Dell no garantiza la compatibilidad ni proporciona asistencia para las minitarjetas inalámbricas de otros fabricantes.

Si ha pedido una minitarjeta inalámbrica con su equipo, esta ya estará instalada en él.

Su equipo posee una ranura de tamaño medio para minitarjetas compatible con una tarjeta combinada de Red de área local inalámbrica (WLAN) + Bluetooth.

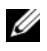

NOTA: Su equipo posee una ranura de altura completa para minitarjetas compatible con una tarjeta combinada de Red de área local inalámbrica (WWAN).

- 1 Siga las instrucciones del [paso 1](#page-14-0) al [paso 3](#page-14-1) en "Extracción de los módulos de memoria" [en la página 15](#page-14-2).
- 2 Extraiga el ensamblaje de la unidad óptica. Consulte ["Extracción del ensamblaje de](#page-18-0)  [la unidad óptica" en la página 19.](#page-18-0)
- 3 Extraiga el teclado. Consulte ["Extracción del teclado" en la página 23](#page-22-0).
- 4 Extraiga el ensamblaje del reposamanos. Consulte ["Extracción del ensamblaje del](#page-28-0)  [reposamanos" en la página 29.](#page-28-0)
- 5 Extraiga la batería. Consulte ["Extracción de la batería" en la página 35.](#page-34-0)

- Desconecte los cables de la antena de los conectores de la minitarjeta inalámbrica.
- Retire el tornillo que fija la minitarjeta inalámbrica a la tarjeta de sistema.

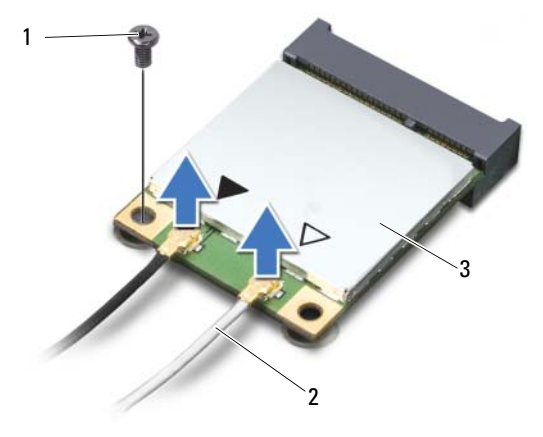

1 Tornillo 2 Cables de antena (2)

- 3 Minitarjeta inalámbrica
- Deslice y retire la minitarjeta inalámbrica de la placa base.

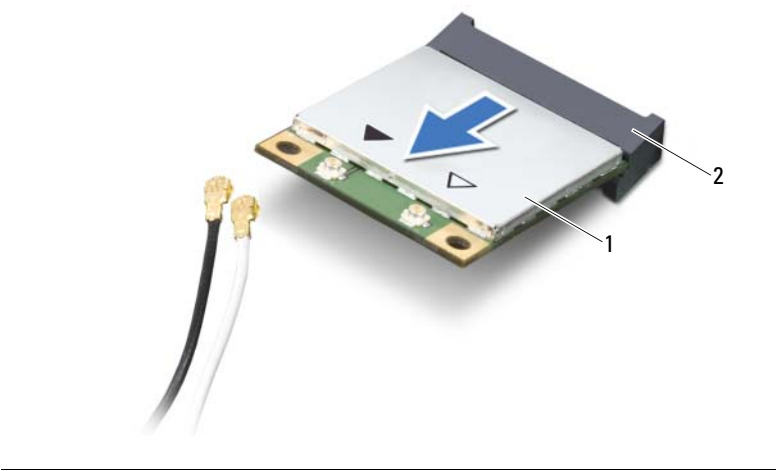

# <span id="page-44-0"></span>17 Colocación de la minitarjeta inalámbrica

AVISO: Antes de trabajar en el interior del equipo, lea la información de seguridad que se entrega con el equipo y siga los pasos de la sección ["Antes de comenzar"](#page-8-0)  [en la página 9.](#page-8-0) Después de trabajar en el interior de su equipo, siga las instrucciones que aparecen en ["Después de trabajar en el interior del equipo" en la página 11.](#page-10-0) Para obtener información adicional sobre las prácticas recomendadas de seguridad, visite la página de inicio sobre el cumplimiento de normativas en dell.com/regulatory\_compliance.

## Procedimiento

- $\triangle$  PRECAUCIÓN: Para evitar daños en la minitarjeta, asegúrese de que no haya ningún cable debajo de la minitarjeta inalámbrica.
	- 1 Alinee la muesca de la minitarjeta con la lengüeta del conector de la placa base.
	- 2 Inserte el conector de la minitarieta a un ángulo de 45 grados dentro del conector de la placa base.
	- 3 Presione el otro extremo de la minitarjeta para introducirlo en la ranura de la placa base y coloque el tornillo que fija la minitarjeta a la placa base.
	- 4 Conecte los cables de la antena a la minitarjeta inalámbrica.

La siguiente tabla proporciona el esquema de los colores de los cables de la antena para la minitarjeta compatible con el equipo.

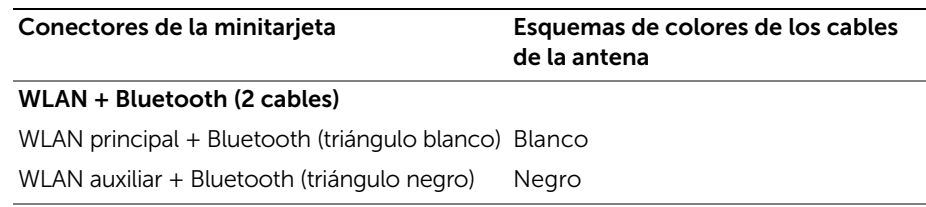

- 1 Coloque la batería. Consulte ["Colocación de la batería" en la página 37.](#page-36-0)
- 2 Coloque el ensamblaje del reposamanos. Consulte "Sustitución del ensamblaje del [reposamanos" en la página 33.](#page-32-0)
- 3 Coloque el teclado. Consulte ["Colocación del teclado" en la página 27](#page-26-0).
- 4 Coloque el ensamblaje de la unidad óptica. Consulte ["Colocación del ensamblaje](#page-20-0)  [de la unidad óptica" en la página 21](#page-20-0).
- 5 Siga las instrucciones del [paso 3](#page-16-0) al [paso 4](#page-16-1) en ["Colocación de los módulos de memoria"](#page-16-2)  [en la página 17.](#page-16-2)
- 6 Siga las instrucciones del apartado ["Después de trabajar en el interior del equipo"](#page-10-0)  [en la página 11](#page-10-0).

Extracción de la tarjeta dependiente

 $\hat{P}$  AVISO: Antes de trabajar en el interior del equipo, lea la información de sequridad que se entrega con el equipo y siga los pasos de la sección ["Antes de comenzar"](#page-8-0)  [en la página 9.](#page-8-0) Después de trabajar en el interior de su equipo, siga las instrucciones que aparecen en ["Después de trabajar en el interior del equipo" en la página 11.](#page-10-0) Para obtener información adicional sobre las prácticas recomendadas de seguridad, visite la página de inicio sobre el cumplimiento de normativas en dell.com/regulatory\_compliance.

- 1 Siga las instrucciones del [paso 1](#page-14-0) al [paso 3](#page-14-1) en "Extracción de los módulos de memoria" [en la página 15](#page-14-2).
- 2 Extraiga el ensamblaje de la unidad óptica. Consulte ["Extracción del ensamblaje de](#page-18-0)  [la unidad óptica" en la página 19.](#page-18-0)
- 3 Extraiga el teclado. Consulte ["Extracción del teclado" en la página 23](#page-22-0).
- 4 Extraiga el ensamblaje del reposamanos. Consulte ["Extracción del ensamblaje del](#page-28-0)  [reposamanos" en la página 29.](#page-28-0)
- 5 Extraiga la batería. Consulte ["Extracción de la batería" en la página 35.](#page-34-0)

- 1 Use la lengüeta de tiro para desconectar el cable de la tarjeta dependiente de la tarjeta dependiente.
- 2 Quite el tornillo que fija la tarjeta dependiente a la base del equipo.
- 3 Retire la placa base secundaria de la base del equipo.

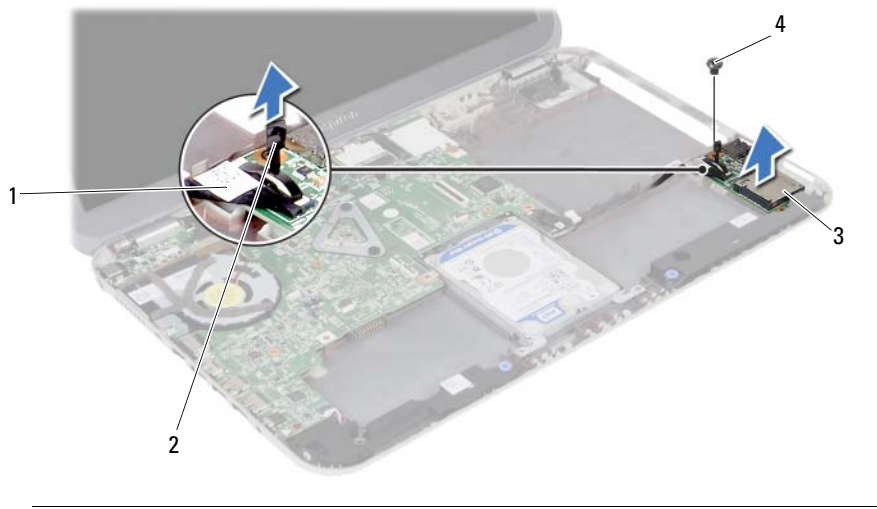

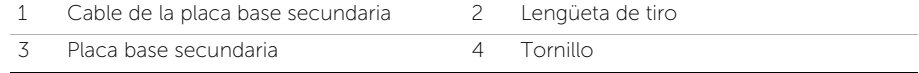

19 Colocación de la tarjeta dependiente

AVISO: Antes de trabajar en el interior del equipo, lea la información de seguridad que se entrega con el equipo y siga los pasos de la sección ["Antes de comenzar"](#page-8-0)  [en la página 9.](#page-8-0) Después de trabajar en el interior de su equipo, siga las instrucciones que aparecen en ["Después de trabajar en el interior del equipo" en la página 11.](#page-10-0) Para obtener información adicional sobre las prácticas recomendadas de seguridad, visite la página de inicio sobre el cumplimiento de normativas en dell.com/regulatory\_compliance.

#### Procedimiento

- 1 Alinee el orificio del tornillo de la tarjeta dependiente con el orificio del tornillo de la base del equipo.
- 2 Vuelva a colocar el tornillo que fija la tarjeta dependiente a la base del equipo.
- **3** Conecte el cable de la placa base secundaria al conector de la placa base secundaria.

- 1 Coloque la batería. Consulte ["Colocación de la batería" en la página 37.](#page-36-0)
- 2 Coloque el ensamblaje del reposamanos. Consulte "Sustitución del ensamblaje del [reposamanos" en la página 33.](#page-32-0)
- 3 Coloque el teclado. Consulte ["Colocación del teclado" en la página 27](#page-26-0).
- 4 Coloque el ensamblaje de la unidad óptica. Consulte ["Colocación del ensamblaje](#page-20-0)  [de la unidad óptica" en la página 21](#page-20-0).
- 5 Siga las instrucciones del [paso 3](#page-16-0) al [paso 4](#page-16-1) en "Colocación de los módulos de memoria" [en la página 17.](#page-16-2)
- 6 Siga las instrucciones del apartado ["Después de trabajar en el interior del equipo"](#page-10-0)  [en la página 11](#page-10-0).

Extracción de los altavoces

AVISO: Antes de trabajar en el interior del equipo, lea la información de seguridad que se entrega con el equipo y siga los pasos de la sección ["Antes de comenzar"](#page-8-0)  [en la página 9.](#page-8-0) Después de trabajar en el interior de su equipo, siga las instrucciones que aparecen en ["Después de trabajar en el interior del equipo" en la página 11.](#page-10-0) Para obtener información adicional sobre las prácticas recomendadas de seguridad, visite la página de inicio sobre el cumplimiento de normativas en dell.com/regulatory\_compliance.

- 1 Siga las instrucciones del [paso 1](#page-14-0) al [paso 3](#page-14-1) en "Extracción de los módulos de memoria" [en la página 15](#page-14-2).
- 2 Extraiga el ensamblaje de la unidad óptica. Consulte ["Extracción del ensamblaje de](#page-18-0)  [la unidad óptica" en la página 19.](#page-18-0)
- 3 Extraiga el teclado. Consulte ["Extracción del teclado" en la página 23](#page-22-0).
- 4 Extraiga el ensamblaje del reposamanos. Consulte ["Extracción del ensamblaje del](#page-28-0)  [reposamanos" en la página 29.](#page-28-0)
- 5 Extraiga la batería. Consulte ["Extracción de la batería" en la página 35.](#page-34-0)

- 1 Observe el encaminamiento de los cables de los altavoces y extraiga el cable de las guías en la base del equipo.
- 2 Desconecte el cable de la cámara de la placa base.
- 3 Libere los altavoces de los pestillos situados en la base del equipo.
- 4 Levante los altavoces, junto con el cable, para sacarlo de la base del equipo.

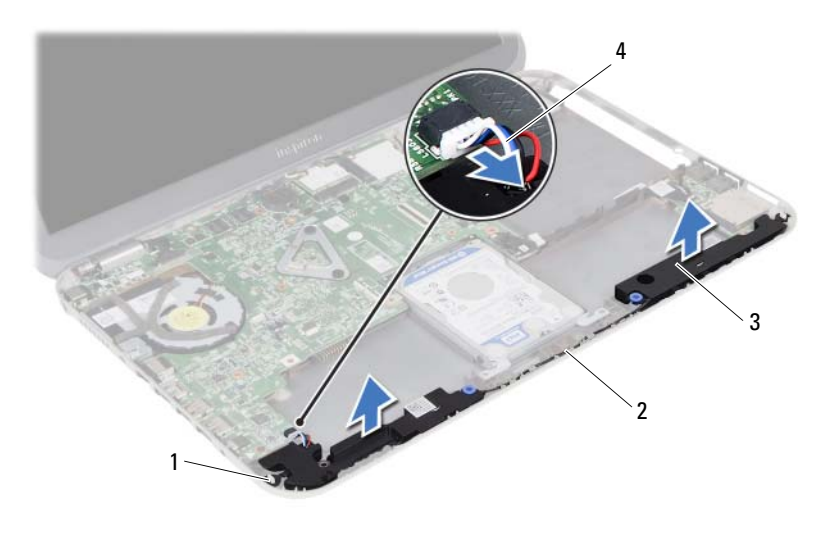

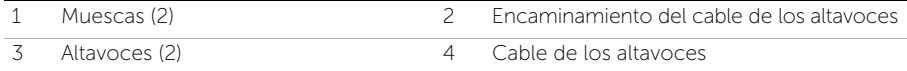

21 Colocación de los altavoces

AVISO: Antes de trabajar en el interior del equipo, lea la información de seguridad que se entrega con el equipo y siga los pasos de la sección ["Antes de comenzar"](#page-8-0)  [en la página 9.](#page-8-0) Después de trabajar en el interior de su equipo, siga las instrucciones que aparecen en ["Después de trabajar en el interior del equipo" en la página 11.](#page-10-0) Para obtener información adicional sobre las prácticas recomendadas de seguridad, visite la página de inicio sobre el cumplimiento de normativas en dell.com/regulatory\_compliance.

#### Procedimiento

- 1 Alinee los altavoces a la base del equipo.
- 2 Conecte el cable de la batería a la placa base.
- 3 Encamine el cable de los altavoces a través de las guías de encaminamiento en la base del equipo.

- 1 Coloque la batería. Consulte ["Colocación de la batería" en la página 37.](#page-36-0)
- 2 Coloque el ensamblaje del reposamanos. Consulte "Sustitución del ensamblaje del [reposamanos" en la página 33.](#page-32-0)
- 3 Coloque el teclado. Consulte ["Colocación del teclado" en la página 27](#page-26-0).
- 4 Coloque el ensamblaje de la unidad óptica. Consulte ["Colocación del ensamblaje](#page-20-0)  [de la unidad óptica" en la página 21](#page-20-0).
- 5 Siga las instrucciones del [paso 3](#page-16-0) al [paso 4](#page-16-1) en "Colocación de los módulos de memoria" [en la página 17.](#page-16-2)
- 6 Siga las instrucciones del apartado ["Después de trabajar en el interior del equipo"](#page-10-0)  [en la página 11](#page-10-0).

# Extracción de la batería de tipo botón del espesor de una moneda

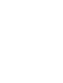

que aparecen en ["Después de trabajar en el interior del equipo" en la página 11.](#page-10-0) Para obtener información adicional sobre las prácticas recomendadas de seguridad, visite la página de inicio sobre el cumplimiento de normativas en dell.com/regulatory\_compliance.

 $\hat{P}$  AVISO: Antes de trabajar en el interior del equipo, lea la información de sequridad que se entrega con el equipo y siga los pasos de la sección ["Antes de comenzar"](#page-8-0)  [en la página 9.](#page-8-0) Después de trabajar en el interior de su equipo, siga las instrucciones

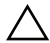

PRECAUCIÓN: Al extraer la batería de tipo botón, se restablecen los valores predeterminados de BIOS. Se recomienda que anote los valores del BIOS antes de extraer la batería de tipo botón.

- 1 Siga las instrucciones del [paso 1](#page-14-0) al [paso 3](#page-14-1) en "Extracción de los módulos de memoria" [en la página 15](#page-14-2).
- 2 Extraiga el ensamblaje de la unidad óptica. Consulte ["Extracción del ensamblaje de](#page-18-0)  [la unidad óptica" en la página 19.](#page-18-0)
- 3 Extraiga el teclado. Consulte ["Extracción del teclado" en la página 23](#page-22-0).
- 4 Extraiga el ensamblaje del reposamanos. Consulte ["Extracción del ensamblaje del](#page-28-0)  [reposamanos" en la página 29.](#page-28-0)

1 Con una punta trazadora de plástico y con mucho cuidado, haga palanca en la batería de tipo botón para sacarla del zócalo de la batería ubicado en la placa base.

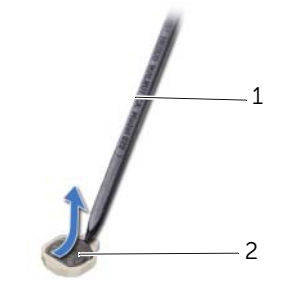

1 Punta trazadora de plástico 2 Batería de tipo botón

## Sustitución de la batería de tipo botón

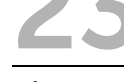

AVISO: Antes de trabajar en el interior del equipo, lea la información de seguridad que se entrega con el equipo y siga los pasos de la sección ["Antes de comenzar"](#page-8-0)  [en la página 9.](#page-8-0) Después de trabajar en el interior de su equipo, siga las instrucciones que aparecen en ["Después de trabajar en el interior del equipo" en la página 11.](#page-10-0) Para obtener información adicional sobre las prácticas recomendadas de seguridad, visite la página de inicio sobre el cumplimiento de normativas en dell.com/regulatory\_compliance.

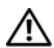

AVISO: Es posible que la batería explote si se instala de forma incorrecta. Cuando reemplace la batería, use únicamente una del mismo tipo o equivalente. Deseche las baterías agotadas de acuerdo con las instrucciones del fabricante.

## Procedimiento

Colocando el lado positivo hacia arriba, asiente la batería de tipo botón en el zócalo de la batería en la placa base.

- 1 Coloque el ensamblaje del reposamanos. Consulte ["Sustitución del ensamblaje del](#page-32-0)  [reposamanos" en la página 33.](#page-32-0)
- 2 Coloque el teclado. Consulte ["Colocación del teclado" en la página 27](#page-26-0).
- **3** Coloque el ensamblaje de la unidad óptica. Consulte "Colocación del ensamblaje [de la unidad óptica" en la página 21](#page-20-0).
- 4 Siga las instrucciones del [paso 3](#page-16-0) al [paso 4](#page-16-1) en ["Colocación de los módulos de memoria"](#page-16-2)  [en la página 17.](#page-16-2)
- 5 Siga las instrucciones del apartado ["Después de trabajar en el interior del equipo"](#page-10-0)  [en la página 11](#page-10-0).

#### 58 | Sustitución de la batería de tipo botón

# <span id="page-58-0"></span>Extracción de la placa base

AVISO: Antes de trabajar en el interior del equipo, lea la información de seguridad que se entrega con el equipo y siga los pasos de la sección ["Antes de comenzar"](#page-8-0)  [en la página 9](#page-8-0). Después de trabajar en el interior de su equipo, siga las instrucciones que aparecen en ["Después de trabajar en el interior del equipo" en la página 11.](#page-10-0) Para obtener información adicional sobre las prácticas recomendadas de seguridad, visite la página de inicio sobre el cumplimiento de normativas en dell.com/regulatory\_compliance.

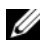

 $\mathbb Z$  NOTA: La etiqueta de servicio del equipo se encuentra en la placa base. Debe introducir la etiqueta de servicio en la configuración del sistema después de volver a colocar la placa base.

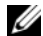

 $\mathbb Z$  **NOTA:** Antes de desconectar los cables de la placa base, anote la ubicación de los conectores. De esta manera, podrá volver a conectarlos de forma correcta una vez que vuelva a colocar la placa base.

- 1 Extraiga el módulo o módulos de memoria. Consulte ["Extracción de los módulos](#page-14-2)  [de memoria" en la página 15.](#page-14-2)
- 2 Extraiga el ensamblaje de la unidad óptica. Consulte ["Extracción del ensamblaje de](#page-18-0)  [la unidad óptica" en la página 19.](#page-18-0)
- 3 Extraiga el teclado. Consulte ["Extracción del teclado" en la página 23](#page-22-0).
- 4 Extraiga el ensamblaje del reposamanos. Consulte ["Extracción del ensamblaje del](#page-28-0)  [reposamanos" en la página 29.](#page-28-0)
- 5 Extraiga la batería. Consulte ["Extracción de la batería" en la página 35.](#page-34-0)
- 6 Extraiga el ensamblaje del disco duro. Consulte ["Extracción del ensamblaje de la](#page-38-0)  [unidad de disco duro" en la página 39](#page-38-0).
- 7 Extraiga la minitarjeta inalámbrica. Consulte ["Extracción de la minitarjeta inalámbrica"](#page-42-0)  [en la página 43.](#page-42-0)

- <span id="page-59-0"></span>1 Pegue la cinta que fija el cable de la pantalla a la placa base.
- 2 Quite el tornillo que fija el cable de la pantalla a la placa base.
- 3 Desconecte el cable de la pantalla de la placa base.
- 4 Desconecte el cable los altavoces y el cable de la tarjeta dependiente de la placa base.

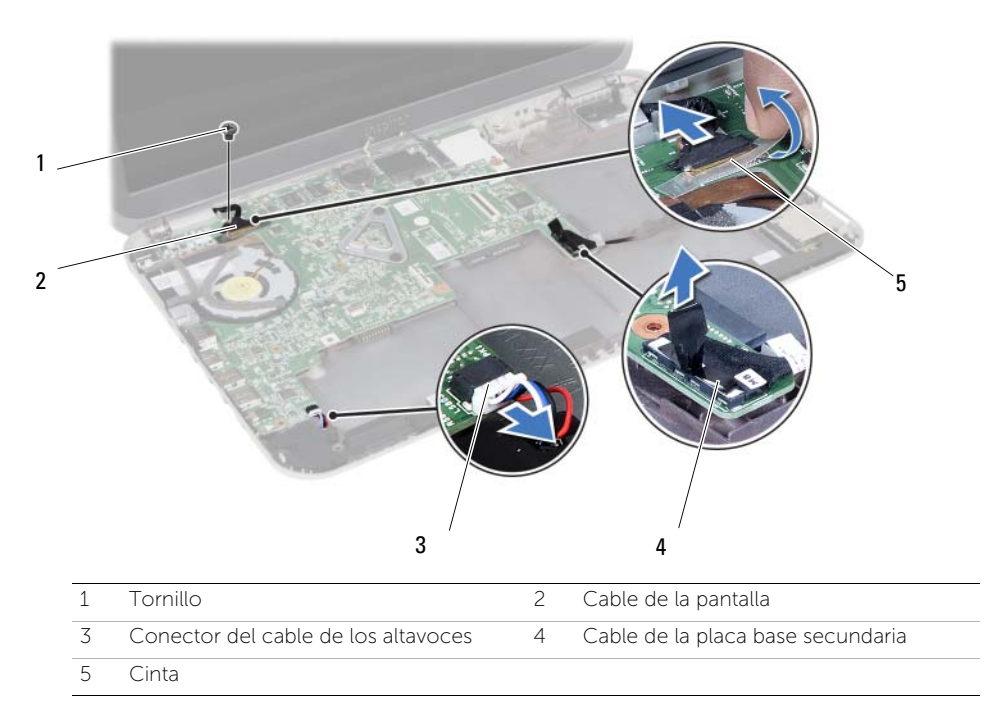

- 5 Extraiga el tornillo que fija la placa base a la base del equipo.
- 6 Levanta la placa base y libere los puertos de la placa base de las ranuras en la base del equipo.

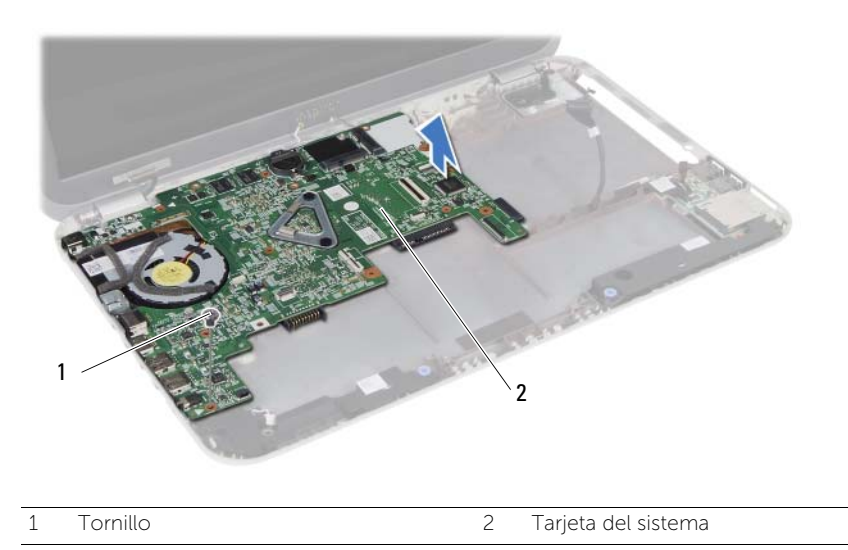

- <span id="page-60-0"></span>7 Déle la vuelta a la placa base.
- 8 Siga las instrucciones de [paso 1](#page-65-0) a [paso 2](#page-65-1) de "Extracción de la tarjeta mSATA" [en la página 65](#page-64-0).
- 9 Siga las instrucciones de [paso 1](#page-69-0) a [paso 3](#page-69-1) de ["Extracción del ensamblaje de](#page-68-0)  [enfriamiento térmico" en la página 69](#page-68-0).

<span id="page-62-2"></span>Sustitución de la placa base

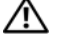

 $\hat{P}$  AVISO: Antes de trabajar en el interior del equipo, lea la información de sequridad que se entrega con el equipo y siga los pasos de la sección ["Antes de comenzar"](#page-8-0)  [en la página 9](#page-8-0). Después de trabajar en el interior de su equipo, siga las instrucciones que aparecen en ["Después de trabajar en el interior del equipo" en la página 11.](#page-10-0) Para obtener información adicional sobre las prácticas recomendadas de seguridad, visite la página de inicio sobre el cumplimiento de normativas en dell.com/regulatory\_compliance.

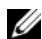

 $\mathbb Z$  NOTA: La etiqueta de servicio del equipo se encuentra en la placa base. Debe introducir la etiqueta de servicio en la configuración del sistema después de volver a colocar la placa base.

## Procedimiento

- 1 Siga las instrucciones del [paso 1](#page-70-0) al [paso 4](#page-70-1) del apartado "Colocación del ensamblaje [de enfriamiento térmico" en la página 71](#page-70-2).
- 2 Siga las instrucciones de [paso 1](#page-66-0) a [paso 3](#page-66-1) de ["Colocación de la tarjeta mSATA"](#page-66-2)  [en la página 67.](#page-66-2)
- <span id="page-62-0"></span>3 Alinee el orificio del tornillo de la placa base con el de la base del equipo.
- 4 Sustituya el tornillo que fija la placa base a la base del equipo.
- 5 Conecte el cable de los altavoces y el cable de la tarjeta dependiente a la placa base.
- 6 Conecte el cable de la pantalla a la placa base y fije el cable de la pantalla con la cinta.
- <span id="page-62-1"></span>7 Coloque el tornillo que fija el cable de la pantalla a la placa base.

- 1 Coloque la minitarieta inalámbrica. Consulte "Colocación de la minitarieta [inalámbrica" en la página 45.](#page-44-0)
- 2 Coloque el ensamblaje del disco duro. Consulte "Colocación del ensamblaje de la [unidad de disco duro" en la página 41](#page-40-0).
- **3** Coloque la batería. Consulte ["Colocación de la batería" en la página 37.](#page-36-0)
- 4 Coloque el ensamblaje del reposamanos. Consulte ["Sustitución del ensamblaje del](#page-32-0)  [reposamanos" en la página 33.](#page-32-0)
- 5 Coloque el teclado. Consulte ["Colocación del teclado" en la página 27](#page-26-0).
- 6 Coloque el ensamblaje de la unidad óptica. Consulte ["Colocación del ensamblaje](#page-20-0)  [de la unidad óptica" en la página 21](#page-20-0).
- 7 Siga las instrucciones del [paso 3](#page-16-0) al [paso 4](#page-16-1) en ["Colocación de los módulos de](#page-16-2)  [memoria" en la página 17.](#page-16-2)
- 8 Siga las instrucciones del apartado ["Después de trabajar en el interior del equipo"](#page-10-0)  [en la página 11](#page-10-0).

## Cómo introducir la etiqueta de servicio en la configuración del sistema

- 1 Encienda el equipo.
- 2 Presione <F2> durante la POST (autoprueba de encendido) para abrir el programa de configuración del sistema.
- 3 Navegue a la ficha Main (principal) y escriba la Etiqueta de servicio de su equipo en el campo Service Tag Input (Entrada de etiqueta de servicio).

<span id="page-64-0"></span>26 Extracción de la tarjeta mSATA

 $\left\langle \right\rangle$  AVISO: Antes de trabajar en el interior del equipo, lea la información de sequridad que se entrega con el equipo y siga los pasos de la sección ["Antes de comenzar"](#page-8-0)  [en la página 9](#page-8-0). Después de trabajar en el interior de su equipo, siga las instrucciones que aparecen en ["Después de trabajar en el interior del equipo" en la página 11.](#page-10-0) Para obtener información adicional sobre las prácticas recomendadas de seguridad, visite la página de inicio sobre el cumplimiento de normativas en dell.com/regulatory\_compliance.

- 1 Siga las instrucciones del [paso 1](#page-14-0) al [paso 3](#page-14-1) en "Extracción de los módulos de memoria" [en la página 15](#page-14-2).
- 2 Extraiga el ensamblaje de la unidad óptica. Consulte ["Extracción del ensamblaje de](#page-18-0)  [la unidad óptica" en la página 19.](#page-18-0)
- 3 Extraiga el teclado. Consulte ["Extracción del teclado" en la página 23](#page-22-0).
- 4 Extraiga el ensamblaje del reposamanos. Consulte ["Extracción del ensamblaje del](#page-28-0)  [reposamanos" en la página 29.](#page-28-0)
- 5 Extraiga la batería. Consulte ["Extracción de la batería" en la página 35.](#page-34-0)
- 6 Extraiga el ensamblaje del disco duro. Consulte el apartado ["Extracción del](#page-38-0)  [ensamblaje de la unidad de disco duro" en la página 39](#page-38-0)
- 7 Siga las instrucciones de [paso 1](#page-59-0) a [paso 7](#page-60-0) de ["Extracción de la placa base"](#page-58-0)  [en la página 59](#page-58-0).

- <span id="page-65-1"></span><span id="page-65-0"></span>1 Extraiga el tornillo que fija la tarjeta mSATA a la placa base.
- 2 Deslice y extraiga la tarjeta mSATA de la placa base.

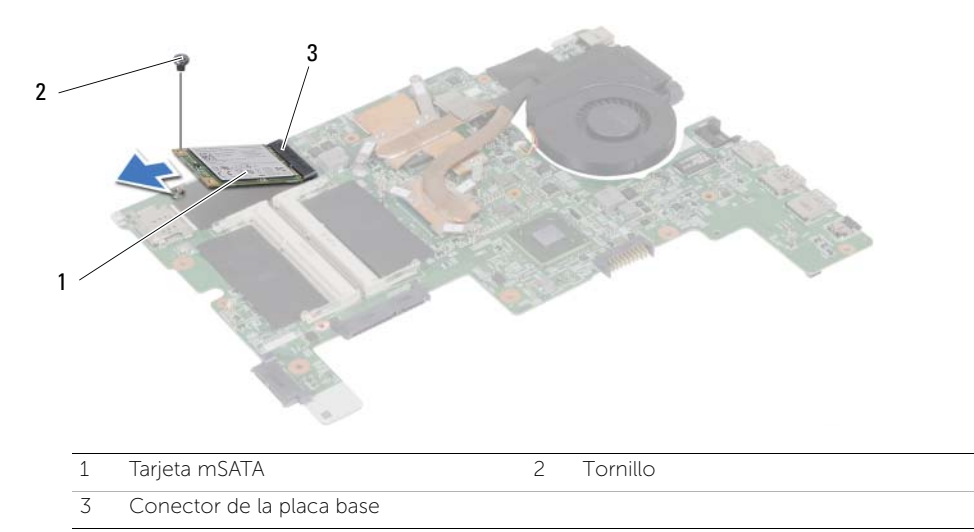

<span id="page-66-2"></span>27 Colocación de la tarjeta mSATA

 $\hat{P}$  AVISO: Antes de trabajar en el interior del equipo, lea la información de sequridad que se entrega con el equipo y siga los pasos de la sección ["Antes de comenzar"](#page-8-0)  [en la página 9.](#page-8-0) Después de trabajar en el interior de su equipo, siga las instrucciones que aparecen en ["Después de trabajar en el interior del equipo" en la página 11.](#page-10-0) Para obtener información adicional sobre las prácticas recomendadas de seguridad, visite la página de inicio sobre el cumplimiento de normativas en dell.com/regulatory\_compliance.

#### Procedimiento

- <span id="page-66-0"></span>1 Alinee la muesca de la tarjeta mSATA con la lengüeta del conector de la placa base.
- 2 Inserte la tarjeta mSATA formando un ángulo de 45 grados en el conector de la placa base.
- <span id="page-66-1"></span>3 Presione el otro extremo de la tarieta mSATA y vuelva a colocar el tornillo que fija la tarjeta mSATA al conector de la placa base.

- 1 Siga las instrucciones del [paso 3](#page-62-0) al [paso 7](#page-62-1) de ["Sustitución de la placa base" en la](#page-62-2)  [página 63](#page-62-2).
- 2 Coloque el ensamblaje del disco duro. Consulte "Colocación del ensamblaje de la [unidad de disco duro" en la página 41](#page-40-0).
- **3** Coloque la batería. Consulte ["Colocación de la batería" en la página 37.](#page-36-0)
- 4 Coloque el ensamblaje del reposamanos. Consulte ["Sustitución del ensamblaje del](#page-32-0)  [reposamanos" en la página 33.](#page-32-0)
- 5 Coloque el teclado. Consulte ["Colocación del teclado" en la página 27](#page-26-0).
- 6 Coloque el ensamblaje de la unidad óptica. Consulte ["Colocación del ensamblaje](#page-20-0)  [de la unidad óptica" en la página 21](#page-20-0).
- 7 Siga las instrucciones del [paso 3](#page-16-0) al [paso 4](#page-16-1) en ["Colocación de los módulos de memoria"](#page-16-2)  [en la página 17.](#page-16-2)
- 8 Siga las instrucciones del apartado ["Después de trabajar en el interior del equipo"](#page-10-0)  [en la página 11](#page-10-0).

# <span id="page-68-0"></span>Extracción del ensamblaje de enfriamiento térmico

 $\hat{P}$  AVISO: Antes de trabajar en el interior del equipo, lea la información de sequridad que se entrega con el equipo y siga los pasos de la sección ["Antes de comenzar"](#page-8-0)  [en la página 9.](#page-8-0) Después de trabajar en el interior de su equipo, siga las instrucciones que aparecen en ["Después de trabajar en el interior del equipo" en la página 11.](#page-10-0) Para obtener información adicional sobre las prácticas recomendadas de seguridad, visite la página de inicio sobre el cumplimiento de normativas en dell.com/regulatory\_compliance.

- 1 Siga las instrucciones del [paso 1](#page-14-0) al [paso 3](#page-14-1) en ["Extracción de los módulos de memoria"](#page-14-2)  [en la página 15](#page-14-2).
- 2 Extraiga el ensamblaje de la unidad óptica. Consulte ["Extracción del ensamblaje de](#page-18-0)  [la unidad óptica" en la página 19.](#page-18-0)
- 3 Extraiga el teclado. Consulte ["Extracción del teclado" en la página 23](#page-22-0).
- 4 Extraiga el ensamblaje del reposamanos. Consulte ["Extracción del ensamblaje del](#page-28-0)  [reposamanos" en la página 29.](#page-28-0)
- 5 Extraiga la batería. Consulte ["Extracción de la batería" en la página 35.](#page-34-0)
- 6 Extraiga el ensamblaje del disco duro. Consulte ["Extracción del ensamblaje de la](#page-38-0)  [unidad de disco duro" en la página 39](#page-38-0).
- 7 Extraiga la minitarjeta inalámbrica. Consulte ["Extracción de la minitarjeta inalámbrica"](#page-42-0)  [en la página 43.](#page-42-0)
- 8 Siga las instrucciones de [paso 1](#page-59-0) a [paso 7](#page-60-0) de ["Extracción de la placa base" en la página 59](#page-58-0).

- <span id="page-69-0"></span>1 Desconecte el cable del ventilador de la placa base.
- 2 Siguiendo el orden (indicado en el disipador de calor), afloje los tornillos cautivos que fijan el ensamblaje de enfriamiento térmico a la placa base.
- <span id="page-69-1"></span>3 Extraiga el ensamblaje de enfriamiento térmico de la placa base.

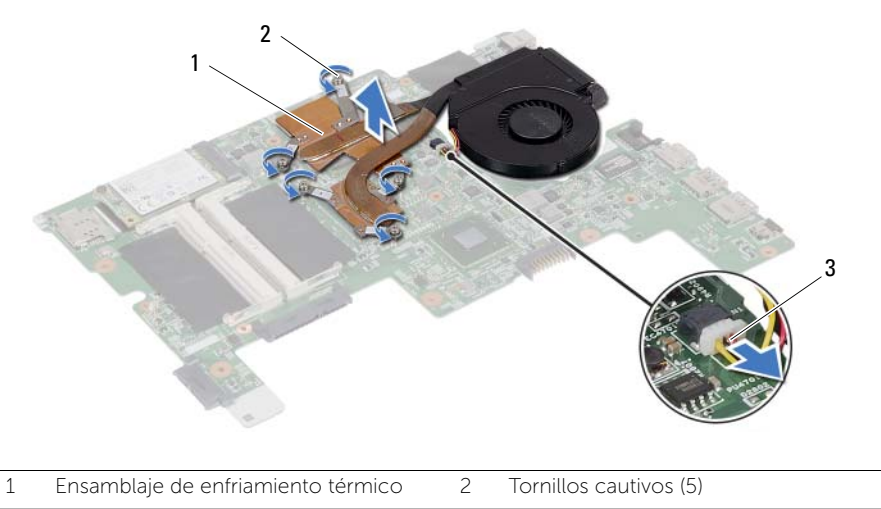

3 Cable del ventilador

# <span id="page-70-2"></span>29 Colocación del ensamblaje de enfriamiento térmico

AVISO: Antes de trabajar en el interior del equipo, lea la información de seguridad que se entrega con el equipo y siga los pasos de la sección ["Antes de comenzar"](#page-8-0)  [en la página 9.](#page-8-0) Después de trabajar en el interior de su equipo, siga las instrucciones que aparecen en ["Después de trabajar en el interior del equipo" en la página 11.](#page-10-0) Para obtener información adicional sobre las prácticas recomendadas de seguridad, visite la página de inicio sobre el cumplimiento de normativas en dell.com/regulatory\_compliance.

#### Procedimiento

- <span id="page-70-0"></span>1 Limpie el aceite térmico de la parte inferior del ensamblaje de enfriamiento térmico y vuelva a aplicarla.
- 2 Alinee los orificios para tornillos del ensamblaje de enfriamiento térmico con los de la placa base.
- 3 Siguiendo el orden (indicado en el disipador de calor), ajuste los tornillos cautivos que fijan el ensamblaje de enfriamiento térmico a la placa base.
- <span id="page-70-1"></span>4 Conecte el cable del ventilador a la placa base.

- 1 Siga las instrucciones del [paso 3](#page-62-0) al [paso 7](#page-62-1) de ["Sustitución de la placa base" en la](#page-62-2)  [página 63](#page-62-2).
- 2 Coloque la minitarieta inalámbrica. Consulte "Colocación de la minitarieta inalámbrica" [en la página 45](#page-44-0).
- 3 Coloque el ensamblaje del disco duro. Consulte ["Colocación del ensamblaje de la](#page-40-0)  [unidad de disco duro" en la página 41](#page-40-0).
- 4 Coloque la batería. Consulte ["Colocación de la batería" en la página 37.](#page-36-0)
- 5 Coloque el ensamblaje del reposamanos. Consulte ["Sustitución del ensamblaje del](#page-32-0)  [reposamanos" en la página 33.](#page-32-0)
- 6 Coloque el teclado. Consulte ["Colocación del teclado" en la página 27](#page-26-0).
- 7 Coloque el ensamblaje de la unidad óptica. Consulte ["Colocación del ensamblaje](#page-20-0)  [de la unidad óptica" en la página 21](#page-20-0).
- 8 Siga las instrucciones del [paso 3](#page-16-0) al [paso 4](#page-16-1) en "Colocación de los módulos de memoria" [en la página 17.](#page-16-2)
- 9 Siga las instrucciones del apartado ["Después de trabajar en el interior del equipo" en](#page-10-0)  [la página 11](#page-10-0).

#### 72 | Colocación del ensamblaje de enfriamiento térmico
<span id="page-72-0"></span>Extracción del ensamblaje de la pantalla

AVISO: Antes de trabajar en el interior del equipo, lea la información de seguridad que se entrega con el equipo y siga los pasos de la sección ["Antes de comenzar"](#page-8-0)  [en la página 9.](#page-8-0) Después de trabajar en el interior de su equipo, siga las instrucciones que aparecen en ["Después de trabajar en el interior del equipo" en la página 11.](#page-10-0) Para obtener información adicional sobre las prácticas recomendadas de seguridad, visite la página de inicio sobre el cumplimiento de normativas en dell.com/regulatory\_compliance.

- 1 Siga las instrucciones del [paso 1](#page-14-0) al [paso 3](#page-14-1) en "Extracción de los módulos de memoria" [en la página 15](#page-14-2).
- 2 Extraiga el ensamblaje de la unidad óptica. Consulte ["Extracción del ensamblaje de](#page-18-0)  [la unidad óptica" en la página 19.](#page-18-0)
- 3 Extraiga el teclado. Consulte ["Extracción del teclado" en la página 23](#page-22-0).
- 4 Extraiga el ensamblaje del reposamanos. Consulte ["Extracción del ensamblaje del](#page-28-0)  [reposamanos" en la página 29.](#page-28-0)
- 5 Extraiga la batería. Consulte ["Extracción de la batería" en la página 35.](#page-34-0)
- 6 Extraiga el ensamblaje del disco duro. Consulte ["Extracción del ensamblaje de la](#page-38-0)  [unidad de disco duro" en la página 39](#page-38-0).
- 7 Extraiga la minitarjeta inalámbrica. Consulte ["Extracción de la minitarjeta inalámbrica"](#page-42-0)  [en la página 43.](#page-42-0)
- 8 Siga las instrucciones de [paso 1](#page-59-0) a [paso 7](#page-60-0) de ["Extracción de la placa base" en la página 59](#page-58-0).

- 1 Extraiga los tornillos que fijan el ensamblaje de la pantalla a la base del equipo.
- 2 Levante el ensamblaje de la pantalla de la base del equipo.

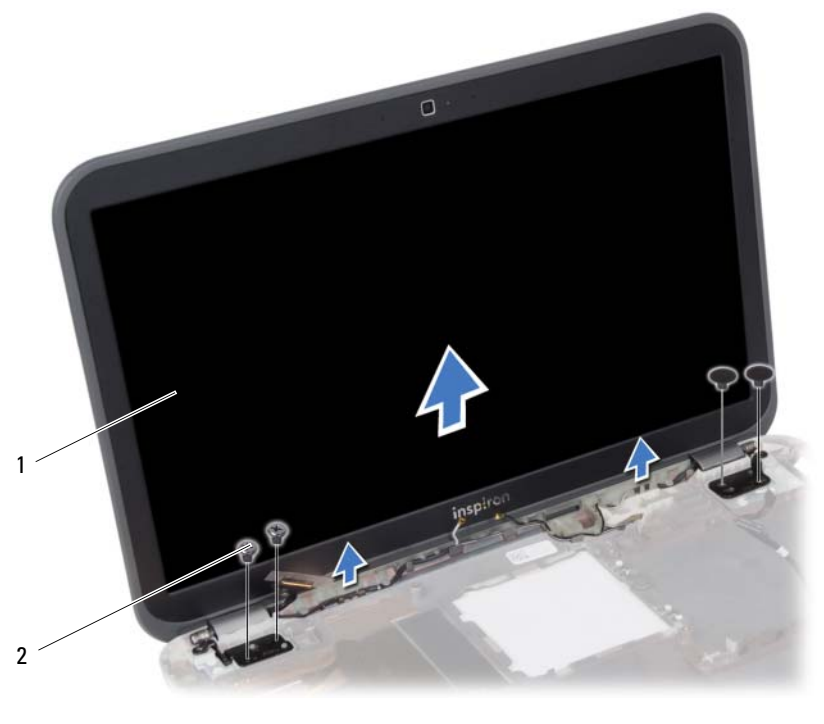

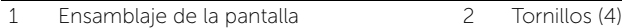

<span id="page-74-0"></span>31 Colocación del ensamblaje de la pantalla

 $\left\langle \right\langle \right\rangle$  AVISO: Antes de trabajar en el interior del equipo, lea la información de sequridad que se entrega con el equipo y siga los pasos de la sección ["Antes de comenzar"](#page-8-0)  [en la página 9.](#page-8-0) Después de trabajar en el interior de su equipo, siga las instrucciones que aparecen en ["Después de trabajar en el interior del equipo" en la página 11.](#page-10-0) Para obtener información adicional sobre las prácticas recomendadas de seguridad, visite la página de inicio sobre el cumplimiento de normativas en dell.com/regulatory\_compliance.

#### Procedimiento

- 1 Coloque el ensamblaje de la pantalla en la base del equipo y alinee los orificios del ensamblaje de la pantalla con los de la base del equipo.
- 2 Coloque los tornillos que fijan el ensamblaje de la pantalla a la base del equipo.

- 1 Siga las instrucciones del [paso 3](#page-62-0) al [paso 7](#page-62-1) de ["Sustitución de la placa base" en la](#page-62-2)  [página 63](#page-62-2).
- 2 Coloque la minitarjeta inalámbrica. Consulte "Colocación de la minitarjeta inalámbrica" [en la página 45](#page-44-0).
- 3 Coloque el ensamblaje del disco duro. Consulte ["Colocación del ensamblaje de la](#page-40-0)  [unidad de disco duro" en la página 41](#page-40-0).
- 4 Coloque la batería. Consulte ["Colocación de la batería" en la página 37.](#page-36-0)
- 5 Coloque el ensamblaje del reposamanos. Consulte ["Sustitución del ensamblaje del](#page-32-0)  [reposamanos" en la página 33.](#page-32-0)
- 6 Coloque el teclado. Consulte ["Colocación del teclado" en la página 27](#page-26-0).
- 7 Coloque el ensamblaje de la unidad óptica. Consulte ["Colocación del ensamblaje](#page-20-0)  [de la unidad óptica" en la página 21](#page-20-0).
- 8 Siga las instrucciones del [paso 3](#page-16-0) al [paso 4](#page-16-1) en "Colocación de los módulos de memoria" [en la página 17.](#page-16-2)
- 9 Siga las instrucciones del apartado ["Después de trabajar en el interior del equipo"](#page-10-0)  [en la página 11](#page-10-0).

#### 76 | Colocación del ensamblaje de la pantalla

## <span id="page-76-0"></span>Extracción del embellecedor de la pantalla

 $\left\langle \right\langle \right\rangle$  AVISO: Antes de trabajar en el interior del equipo, lea la información de sequridad que se entrega con el equipo y siga los pasos de la sección ["Antes de comenzar"](#page-8-0)  [en la página 9.](#page-8-0) Después de trabajar en el interior de su equipo, siga las instrucciones que aparecen en ["Después de trabajar en el interior del equipo" en la página 11.](#page-10-0) Para obtener información adicional sobre las prácticas recomendadas de seguridad, visite la página de inicio sobre el cumplimiento de normativas en dell.com/regulatory\_compliance.

- 1 Siga las instrucciones del [paso 1](#page-14-0) al [paso 3](#page-14-1) en "Extracción de los módulos de memoria" [en la página 15](#page-14-2).
- 2 Extraiga el ensamblaje de la unidad óptica. Consulte ["Extracción del ensamblaje de](#page-18-0)  [la unidad óptica" en la página 19.](#page-18-0)
- 3 Extraiga el teclado. Consulte ["Extracción del teclado" en la página 23](#page-22-0).
- 4 Extraiga el ensamblaje del reposamanos. Consulte ["Extracción del ensamblaje del](#page-28-0)  [reposamanos" en la página 29.](#page-28-0)
- 5 Extraiga la batería. Consulte ["Extracción de la batería" en la página 35.](#page-34-0)
- 6 Extraiga el ensamblaje del disco duro. Consulte ["Extracción del ensamblaje de la](#page-38-0)  [unidad de disco duro" en la página 39](#page-38-0).
- 7 Extraiga la minitarjeta inalámbrica. Consulte ["Extracción de la minitarjeta inalámbrica"](#page-42-0)  [en la página 43](#page-42-0).
- 8 Siga las instrucciones de [paso 1](#page-59-0) a [paso 7](#page-60-0) de "Extracción de la placa base" en la [página 59](#page-58-0).
- 9 Extraiga el ensamblaje de la pantalla. Consulte ["Extracción del ensamblaje de la](#page-72-0)  [pantalla" en la página 73.](#page-72-0)

- 1 Con la punta de los dedos, haga palanca cuidadosamente en el borde interno del embellecedor de la pantalla.
- 2 Extraiga el embellecedor de la pantalla para sacarla de la cubierta posterior.

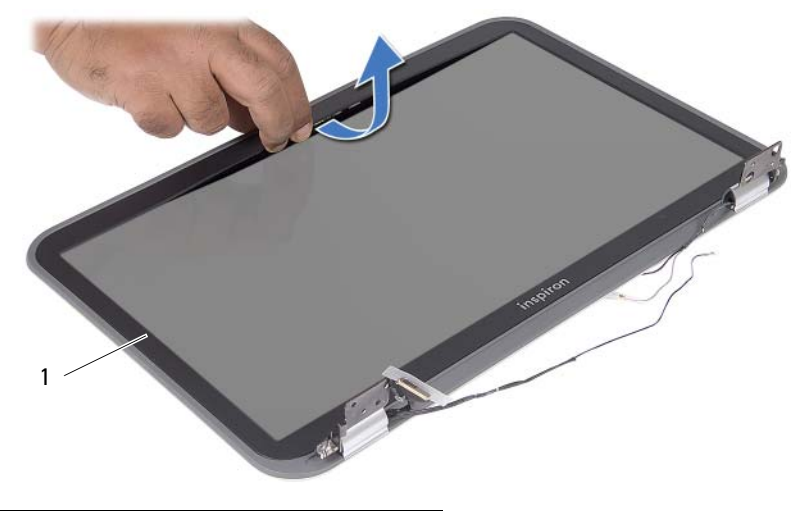

1 Embellecedor de la pantalla

# <span id="page-78-0"></span>33 Colocación del embellecedor de la pantalla

 $\left\langle \right\langle \right\rangle$  AVISO: Antes de trabajar en el interior del equipo, lea la información de sequridad que se entrega con el equipo y siga los pasos de la sección ["Antes de comenzar"](#page-8-0)  [en la página 9.](#page-8-0) Después de trabajar en el interior de su equipo, siga las instrucciones que aparecen en ["Después de trabajar en el interior del equipo" en la página 11.](#page-10-0) Para obtener información adicional sobre las prácticas recomendadas de seguridad, visite la página de inicio sobre el cumplimiento de normativas en dell.com/regulatory\_compliance.

#### Procedimiento

Alinee el bisel de la pantalla con la cubierta de la pantalla y encájelo suavemente en su sitio.

- 1 Coloque el ensamblaje de la pantalla. Consulte ["Colocación del ensamblaje de la](#page-74-0)  [pantalla" en la página 75.](#page-74-0)
- 2 Siga las instrucciones del [paso 3](#page-62-0) al [paso 7](#page-62-1) de ["Sustitución de la placa base" en la](#page-62-2)  [página 63](#page-62-2).
- 3 Coloque la minitarjeta inalámbrica. Consulte ["Colocación de la minitarjeta inalámbrica"](#page-44-0)  [en la página 45](#page-44-0).
- 4 Coloque el ensamblaje del disco duro. Consulte ["Colocación del ensamblaje de la](#page-40-0)  [unidad de disco duro" en la página 41](#page-40-0).
- 5 Coloque la batería. Consulte ["Colocación de la batería" en la página 37.](#page-36-0)
- 6 Coloque el ensamblaje del reposamanos. Consulte ["Sustitución del ensamblaje del](#page-32-0)  [reposamanos" en la página 33.](#page-32-0)
- 7 Coloque el teclado. Consulte ["Colocación del teclado" en la página 27](#page-26-0).
- 8 Coloque el ensamblaje de la unidad óptica. Consulte "Colocación del ensamblaje [de la unidad óptica" en la página 21](#page-20-0).
- 9 Siga las instrucciones del [paso 3](#page-16-0) al [paso 4](#page-16-1) en ["Colocación de los módulos de memoria"](#page-16-2)  [en la página 17.](#page-16-2)
- 10 Siga las instrucciones del apartado ["Después de trabajar en el interior del equipo"](#page-10-0)  [en la página 11](#page-10-0).

## 80 | Colocación del embellecedor de la pantalla

Extracción del panel de la pantalla

AVISO: Antes de trabajar en el interior del equipo, lea la información de seguridad que se entrega con el equipo y siga los pasos de la sección ["Antes de comenzar"](#page-8-0)  [en la página 9.](#page-8-0) Después de trabajar en el interior de su equipo, siga las instrucciones que aparecen en ["Después de trabajar en el interior del equipo" en la página 11.](#page-10-0) Para obtener información adicional sobre las prácticas recomendadas de seguridad, visite la página de inicio sobre el cumplimiento de normativas en dell.com/regulatory\_compliance.

- 1 Siga las instrucciones del [paso 1](#page-14-0) al [paso 3](#page-14-1) en "Extracción de los módulos de memoria" [en la página 15](#page-14-2).
- 2 Extraiga el ensamblaje de la unidad óptica. Consulte ["Extracción del ensamblaje de](#page-18-0)  [la unidad óptica" en la página 19.](#page-18-0)
- 3 Extraiga el teclado. Consulte ["Extracción del teclado" en la página 23](#page-22-0).
- 4 Extraiga el ensamblaje del reposamanos. Consulte ["Extracción del ensamblaje del](#page-28-0)  [reposamanos" en la página 29.](#page-28-0)
- 5 Extraiga la batería. Consulte ["Extracción de la batería" en la página 35.](#page-34-0)
- 6 Extraiga el ensamblaje del disco duro. Consulte ["Extracción del ensamblaje de la](#page-38-0)  [unidad de disco duro" en la página 39](#page-38-0).
- 7 Extraiga la minitarjeta inalámbrica. Consulte ["Extracción de la minitarjeta inalámbrica"](#page-42-0)  [en la página 43.](#page-42-0)
- 8 Siga las instrucciones de [paso 1](#page-59-0) a [paso 7](#page-60-0) de "Extracción de la placa base" en la [página 59](#page-58-0).
- 9 Extraiga el ensamblaje de la pantalla. Consulte ["Extracción del ensamblaje de la](#page-72-0)  [pantalla" en la página 73.](#page-72-0)
- 10 Extraiga el bisel de la pantalla. Consulte ["Extracción del embellecedor de la pantalla"](#page-76-0)  [en la página 77.](#page-76-0)

- 1 Extraiga los tornillos que fijan el panel de la pantalla a la cubierta posterior de la pantalla.
- 2 Levante el panel de la pantalla cuidadosamente y déle la vuelta.

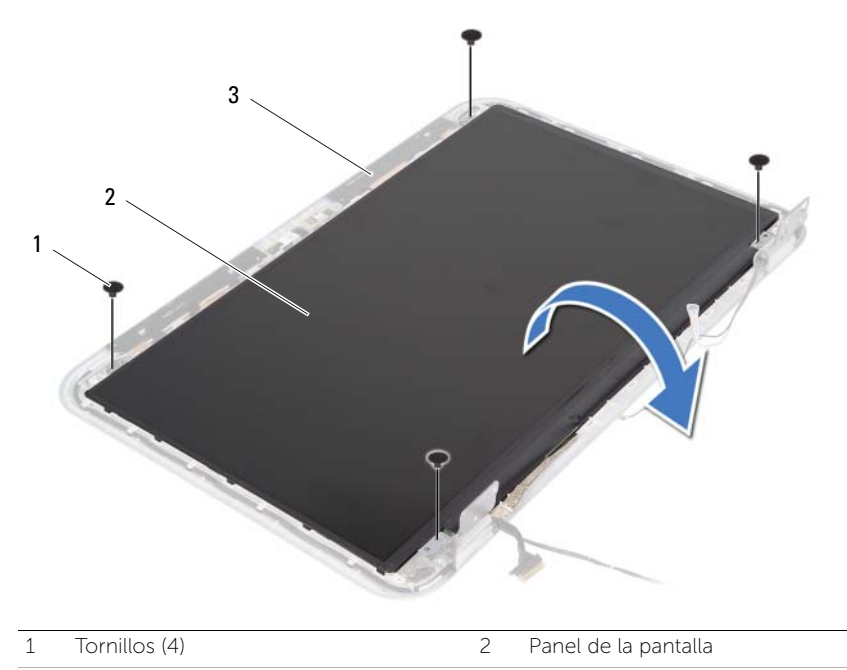

3 Cubierta posterior de la pantalla

- Vuelva a colocar la cinta que fija el cable de la pantalla al panel de la pantalla.
- Desconecte el cable de la pantalla de la placa de la pantalla.

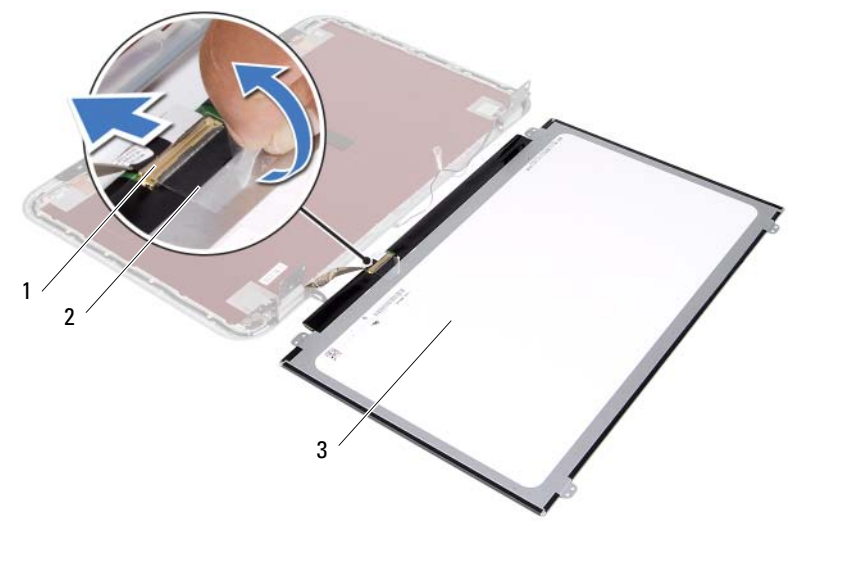

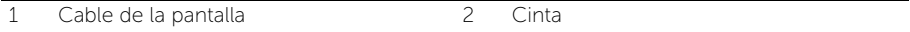

3 Panel de la pantalla

35 Colocación del panel de la pantalla

 $\left\langle \right\langle \right\rangle$  AVISO: Antes de trabajar en el interior del equipo, lea la información de sequridad que se entrega con el equipo y siga los pasos de la sección ["Antes de comenzar"](#page-8-0)  [en la página 9.](#page-8-0) Después de trabajar en el interior de su equipo, siga las instrucciones que aparecen en ["Después de trabajar en el interior del equipo" en la página 11.](#page-10-0) Para obtener información adicional sobre las prácticas recomendadas de seguridad, visite la página de inicio sobre el cumplimiento de normativas en dell.com/regulatory\_compliance.

#### Procedimiento

- 1 Conecte el cable de la pantalla al panel de la pantalla.
- 2 Adhiera la cinta para asegurar el cable de la pantalla.
- 3 Coloque cuidadosamente el panel de la pantalla sobre la cubierta posterior de la pantalla.
- 4 Alinee los orificios para tornillos del panel de la pantalla con los de la cubierta posterior de la pantalla.
- 5 Coloque los tornillos que fijan el panel de la pantalla a la cubierta posterior de la pantalla.

- 1 Vuelva a colocar el bisel de la pantalla. Consulte ["Colocación del embellecedor de](#page-78-0)  [la pantalla" en la página 79](#page-78-0).
- 2 Coloque el ensamblaje de la pantalla. Consulte "Colocación del ensamblaje de la [pantalla" en la página 75.](#page-74-0)
- 3 Siga las instrucciones del [paso 3](#page-62-0) al [paso 7](#page-62-1) de "Sustitución de la placa base" en la [página 63](#page-62-2).
- 4 Coloque la minitarjeta inalámbrica. Consulte ["Colocación de la minitarjeta inalámbrica"](#page-44-0)  [en la página 45](#page-44-0).
- 5 Coloque el ensamblaje del disco duro. Consulte ["Colocación del ensamblaje de la](#page-40-0)  [unidad de disco duro" en la página 41](#page-40-0).
- 6 Coloque la batería. Consulte ["Colocación de la batería" en la página 37.](#page-36-0)
- 7 Coloque el ensamblaje del reposamanos. Consulte ["Sustitución del ensamblaje del](#page-32-0)  [reposamanos" en la página 33.](#page-32-0)
- 8 Coloque el teclado. Consulte ["Colocación del teclado" en la página 27](#page-26-0).
- 9 Coloque el ensamblaje de la unidad óptica. Consulte "Colocación del ensamblaje [de la unidad óptica" en la página 21](#page-20-0).
- 10 Siga las instrucciones del [paso 3](#page-16-0) al [paso 4](#page-16-1) en ["Colocación de los módulos de memoria"](#page-16-2)  [en la página 17.](#page-16-2)
- 11 Siga las instrucciones del apartado ["Después de trabajar en el interior del equipo"](#page-10-0)  [en la página 11](#page-10-0).

## Extracción de las bisagras de la pantalla

AVISO: Antes de trabajar en el interior del equipo, lea la información de seguridad que se entrega con el equipo y siga los pasos de la sección ["Antes de comenzar"](#page-8-0)  [en la página 9.](#page-8-0) Después de trabajar en el interior de su equipo, siga las instrucciones que aparecen en ["Después de trabajar en el interior del equipo" en la página 11.](#page-10-0) Para obtener información adicional sobre las prácticas recomendadas de seguridad, visite la página de inicio sobre el cumplimiento de normativas en dell.com/regulatory\_compliance.

- 1 Siga las instrucciones del [paso 1](#page-14-0) al [paso 3](#page-14-1) en "Extracción de los módulos de memoria" [en la página 15](#page-14-2).
- 2 Extraiga el ensamblaje de la unidad óptica. Consulte ["Extracción del ensamblaje de](#page-18-0)  [la unidad óptica" en la página 19.](#page-18-0)
- 3 Extraiga el teclado. Consulte ["Extracción del teclado" en la página 23](#page-22-0).
- 4 Extraiga el ensamblaje del reposamanos. Consulte ["Extracción del ensamblaje del](#page-28-0)  [reposamanos" en la página 29.](#page-28-0)
- 5 Extraiga la batería. Consulte ["Extracción de la batería" en la página 35.](#page-34-0)
- 6 Extraiga el ensamblaje del disco duro. Consulte ["Extracción del ensamblaje de la](#page-38-0)  [unidad de disco duro" en la página 39](#page-38-0).
- 7 Extraiga la minitarjeta inalámbrica. Consulte ["Extracción de la minitarjeta inalámbrica"](#page-42-0)  [en la página 43.](#page-42-0)
- 8 Siga las instrucciones de [paso 1](#page-59-0) a [paso 7](#page-60-0) de "Extracción de la placa base" en la [página 59](#page-58-0).
- 9 Extraiga el ensamblaje de la pantalla. Consulte ["Extracción del ensamblaje de la](#page-72-0)  [pantalla" en la página 73.](#page-72-0)
- 10 Extraiga el bisel de la pantalla. Consulte ["Extracción del embellecedor de la](#page-76-0)  [pantalla" en la página 77](#page-76-0).

- 1 Extraiga los tornillos que fijan el panel de la pantalla a la cubierta posterior de la pantalla.
- 2 Libere el cable de la pantalla y los cables de la antena inalámbrica de la guía de encaminamiento en las bisagras de la pantalla.
- **3** Levante las bisagras de la pantalla para sacarlas de la cubierta posterior.

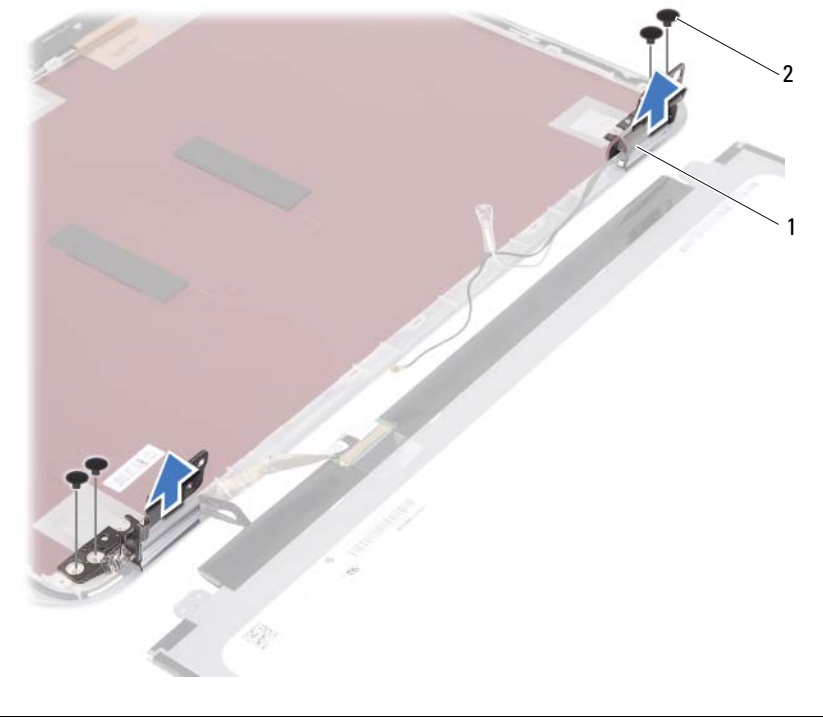

1 Bisagras de la pantalla (2) 2 Tornillos (4)

37 Colocación de las bisagras de la pantalla

 $\left\langle \right\langle \right\rangle$  AVISO: Antes de trabajar en el interior del equipo, lea la información de sequridad que se entrega con el equipo y siga los pasos de la sección ["Antes de comenzar"](#page-8-0)  [en la página 9.](#page-8-0) Después de trabajar en el interior de su equipo, siga las instrucciones que aparecen en ["Después de trabajar en el interior del equipo" en la página 11.](#page-10-0) Para obtener información adicional sobre las prácticas recomendadas de seguridad, visite la página de inicio sobre el cumplimiento de normativas en dell.com/regulatory\_compliance.

#### Procedimiento

- 1 Alinee los orificios de los tornillos de las bisagras de la pantalla con los de la cubierta posterior de la pantalla.
- 2 Coloque los tornillos que fijan las bisagras de la pantalla a la cubierta posterior de la pantalla.
- 3 Pase el cable de la pantalla y los cables de la antena de la minitarjeta a través de las guías en las bisagras de la pantalla.

- 1 Vuelva a colocar el bisel de la pantalla. Consulte ["Colocación del embellecedor de](#page-78-0)  [la pantalla" en la página 79](#page-78-0).
- 2 Coloque el ensamblaje de la pantalla. Consulte "Colocación del ensamblaje de la [pantalla" en la página 75.](#page-74-0)
- 3 Siga las instrucciones del [paso 3](#page-62-0) al [paso 7](#page-62-1) de "Sustitución de la placa base" en la [página 63](#page-62-2).
- 4 Coloque la minitarjeta inalámbrica. Consulte ["Colocación de la minitarjeta inalámbrica"](#page-44-0)  [en la página 45](#page-44-0).
- 5 Coloque el ensamblaje del disco duro. Consulte ["Colocación del ensamblaje de la](#page-40-0)  [unidad de disco duro" en la página 41](#page-40-0).
- 6 Coloque la batería. Consulte ["Colocación de la batería" en la página 37.](#page-36-0)
- 7 Coloque el ensamblaje del reposamanos. Consulte ["Sustitución del ensamblaje del](#page-32-0)  [reposamanos" en la página 33.](#page-32-0)
- 8 Coloque el teclado. Consulte ["Colocación del teclado" en la página 27](#page-26-0).
- 9 Coloque el ensamblaje de la unidad óptica. Consulte "Colocación del ensamblaje [de la unidad óptica" en la página 21](#page-20-0).
- 10 Siga las instrucciones del [paso 3](#page-16-0) al [paso 4](#page-16-1) en ["Colocación de los módulos de memoria"](#page-16-2)  [en la página 17.](#page-16-2)
- 11 Siga las instrucciones del apartado "Después de trabajar en el interior del equipo" [en la página 11](#page-10-0).

#### 90 | Colocación de las bisagras de la pantalla

Extracción del módulo de la cámara

AVISO: Antes de trabajar en el interior del equipo, lea la información de seguridad que se entrega con el equipo y siga los pasos de la sección ["Antes de comenzar"](#page-8-0)  [en la página 9.](#page-8-0) Después de trabajar en el interior de su equipo, siga las instrucciones que aparecen en ["Después de trabajar en el interior del equipo" en la página 11.](#page-10-0) Para obtener información adicional sobre las prácticas recomendadas de seguridad, visite la página de inicio sobre el cumplimiento de normativas en dell.com/regulatory\_compliance.

- 1 Siga las instrucciones del [paso 1](#page-14-0) al [paso 3](#page-14-1) en "Extracción de los módulos de memoria" [en la página 15](#page-14-2).
- 2 Extraiga el ensamblaje de la unidad óptica. Consulte ["Extracción del ensamblaje de](#page-18-0)  [la unidad óptica" en la página 19.](#page-18-0)
- 3 Extraiga el teclado. Consulte ["Extracción del teclado" en la página 23](#page-22-0).
- 4 Extraiga el ensamblaje del reposamanos. Consulte ["Extracción del ensamblaje del](#page-28-0)  [reposamanos" en la página 29.](#page-28-0)
- 5 Extraiga la batería. Consulte ["Extracción de la batería" en la página 35.](#page-34-0)
- 6 Extraiga el ensamblaje del disco duro. Consulte ["Extracción del ensamblaje de la](#page-38-0)  [unidad de disco duro" en la página 39](#page-38-0).
- 7 Extraiga la minitarjeta inalámbrica. Consulte ["Extracción de la minitarjeta inalámbrica"](#page-42-0)  [en la página 43](#page-42-0).
- 8 Siga las instrucciones de [paso 1](#page-59-0) a [paso 7](#page-60-0) de "Extracción de la placa base" en la [página 59](#page-58-0).
- 9 Extraiga el ensamblaje de la pantalla. Consulte ["Extracción del ensamblaje de la](#page-72-0)  [pantalla" en la página 73.](#page-72-0)
- 10 Extraiga el bisel de la pantalla. Consulte ["Extracción del embellecedor de la pantalla"](#page-76-0)  [en la página 77.](#page-76-0)

- 1 Despegue la cinta del módulo de la cámara.
- 2 Desconecte el cable de la cámara del conector en el módulo de la cámara.
- 3 Levante el módulo de la cámara de la cubierta posterior de la pantalla.

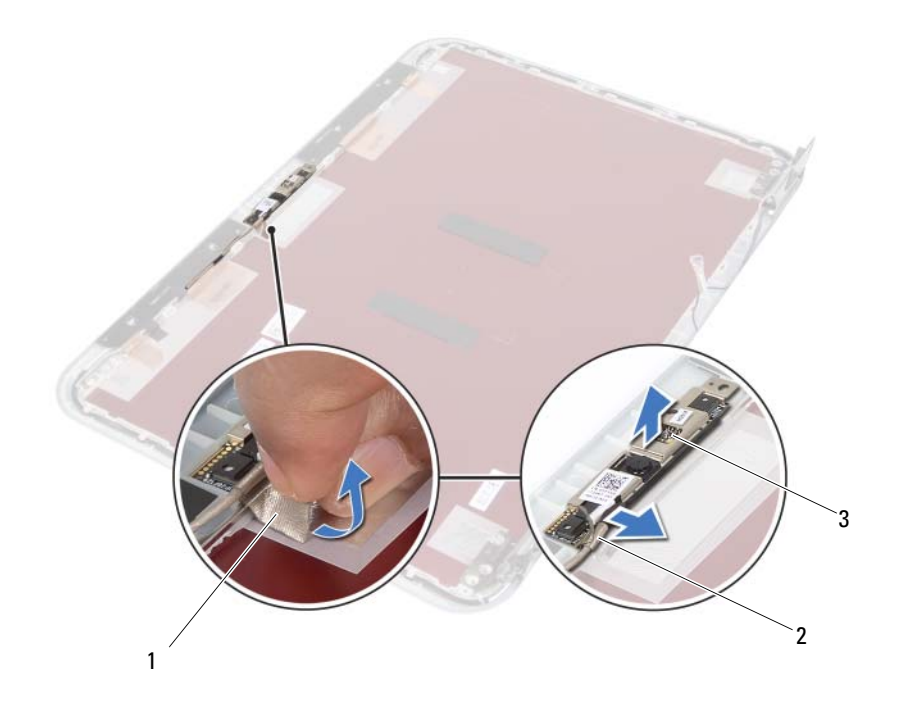

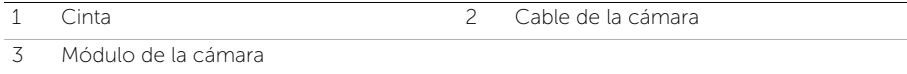

39 Colocación del módulo de la cámara

AVISO: Antes de trabajar en el interior del equipo, lea la información de seguridad que se entrega con el equipo y siga los pasos de la sección ["Antes de comenzar"](#page-8-0)  [en la página 9.](#page-8-0) Después de trabajar en el interior de su equipo, siga las instrucciones que aparecen en ["Después de trabajar en el interior del equipo" en la página 11.](#page-10-0) Para obtener información adicional sobre las prácticas recomendadas de seguridad, visite la página de inicio sobre el cumplimiento de normativas en dell.com/regulatory\_compliance.

#### Procedimiento

- 1 Alinee el módulo de la cámara en la cubierta posterior de la pantalla.
- 2 Conecte el cable de la cámara al conector del módulo de la cámara.
- 3 Peque la cinta para fijar el cable de la cámara.

- 1 Vuelva a colocar el bisel de la pantalla. Consulte ["Colocación del embellecedor de](#page-78-0)  [la pantalla" en la página 79](#page-78-0).
- 2 Coloque el ensamblaje de la pantalla. Consulte "Colocación del ensamblaje de la [pantalla" en la página 75.](#page-74-0)
- 3 Siga las instrucciones del [paso 3](#page-62-0) al [paso 7](#page-62-1) de ["Sustitución de la placa base" en la](#page-62-2)  [página 63](#page-62-2).
- 4 Coloque la minitarjeta inalámbrica. Consulte ["Colocación de la minitarjeta inalámbrica"](#page-44-0)  [en la página 45](#page-44-0).
- 5 Coloque el ensamblaje del disco duro. Consulte ["Colocación del ensamblaje de la](#page-40-0)  [unidad de disco duro" en la página 41](#page-40-0).
- 6 Coloque la batería. Consulte ["Colocación de la batería" en la página 37.](#page-36-0)
- 7 Coloque el ensamblaje del reposamanos. Consulte ["Sustitución del ensamblaje del](#page-32-0)  [reposamanos" en la página 33.](#page-32-0)
- 8 Coloque el teclado. Consulte ["Colocación del teclado" en la página 27](#page-26-0).
- 9 Coloque el ensamblaje de la unidad óptica. Consulte "Colocación del ensamblaje [de la unidad óptica" en la página 21](#page-20-0).
- 10 Siga las instrucciones del [paso 3](#page-16-0) al [paso 4](#page-16-1) en ["Colocación de los módulos de memoria"](#page-16-2)  [en la página 17.](#page-16-2)
- 11 Siga las instrucciones del apartado "Después de trabajar en el interior del equipo" [en la página 11](#page-10-0).

# 40 Actualización del BIOS

Puede que deba actualizar el BIOS cuando una actualización esté disponible o después de colocar la placa base. Para actualizar el BIOS:

- 1 Encienda el equipo.
- 2 Vaya a support.dell.com/support/downloads.
- 3 Busque el archivo de actualización del BIOS de su equipo:
	- NOTA: La etiqueta de servicio del equipo se encuentra en una etiqueta en la parte posterior del equipo. Para obtener más información, consulte la *Guía de inicio rápido* que se envió con el equipo.

Si tiene la etiqueta de servicio o el código de servicio rápido:

- a Ingrese el código de la etiqueta de servicio o del servicio rápido del equipo en el campo Service Tag or Express Service Code (Etiqueta de servicio o Código de servicio rápido).
- **b** Haga clic en **Submit** (Enviar) y continúe con [paso 4](#page-94-0).

Si no tiene la Etiqueta de servicio o el Código de servicio rápido del equipo:

- a Seleccione una de las opciones siguientes:
	- Automatically detect my Service Tag for me (Detectar mi etiqueta de servicio automáticamente)
	- Choose from My Products and Services List (Elegir de la lista Mis productos y servicios)
	- Choose from a list of all Dell products (Elegir de una lista de todos los productos Dell)
- **b** Haga clic en **Continue** (Continuar) y siga las instrucciones que aparecen en la pantalla.
- <span id="page-94-0"></span>4 En la pantalla aparecerá una lista de resultados. Haga clic en BIOS.
- 5 Haga clic en Download File (Descargar archivo) para descargar el archivo más reciente del BIOS.
- 6 En la ventana Please select your download method below (Seleccionar a continuación su método de descarga), haga clic en For Single File Download via Browser (Para descarga de archivo único a través de navegador) y, a continuación, haga clic en **Download Now** (Descargar ahora). Aparecerá la ventana File Download (Descarga de archivos).
- 7 En la ventana Save As (Guardar como), seleccione una ubicación adecuada para descargar el archivo a su equipo.
- 8 Si aparece la ventana Download Complete (Descarga finalizada), haga clic en Close (Cerrar).
- 9 Vaya hasta la carpeta desde la cual descargó el archivo de actualización del BIOS.
- 10 Haga doble clic en el icono del archivo de actualización del BIOS y siga las instrucciones que se muestran en pantalla.